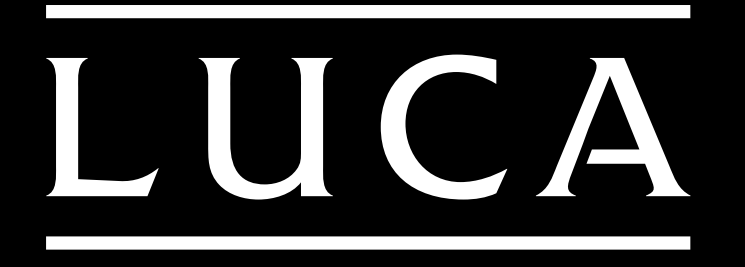

**Tablet TE081**

# 取扱説明書

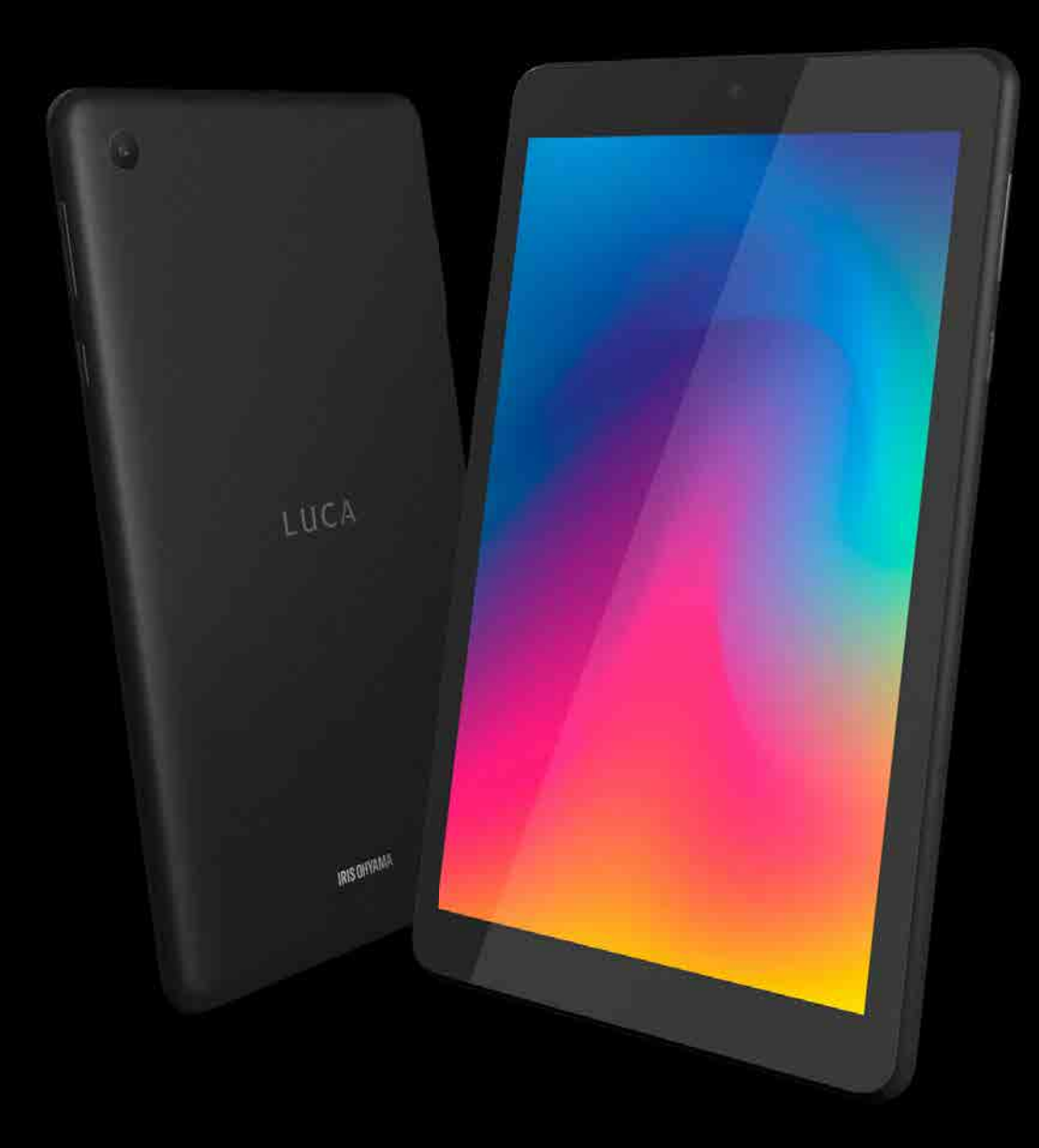

使用上の注意 ご使用の前に 基本的な使いかた 安全上の注意 アプリについて こまったときは 設定について

仕様

- 
- 
- 
- 
- 

# 安全上の注意

### 図記号の意味

危険

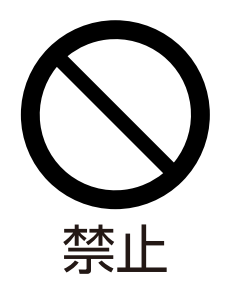

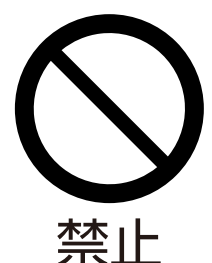

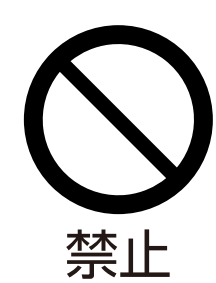

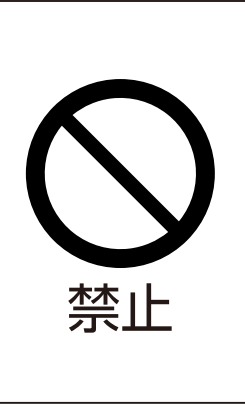

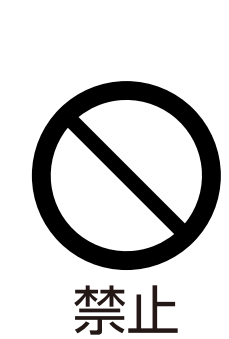

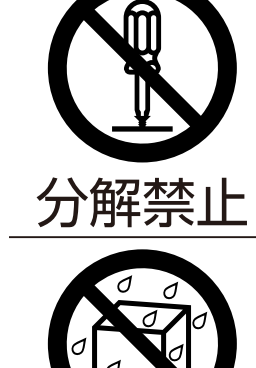

水濡れ禁止

# 本製品の取り扱いについて

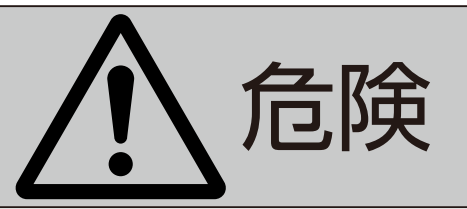

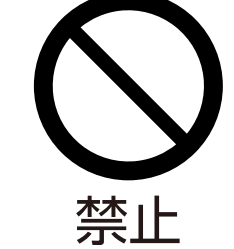

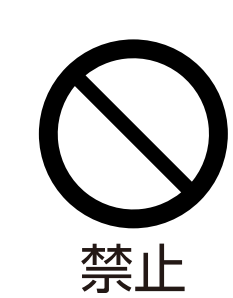

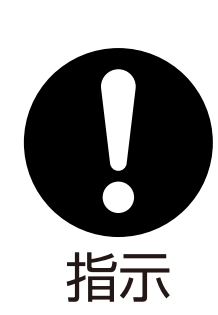

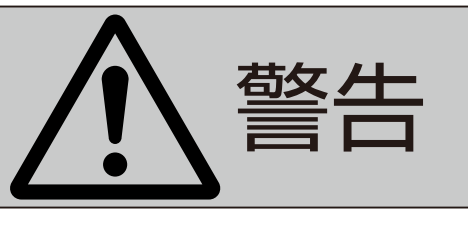

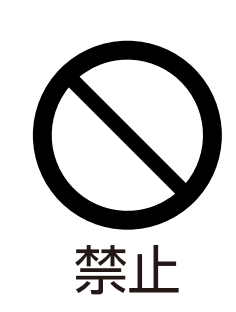

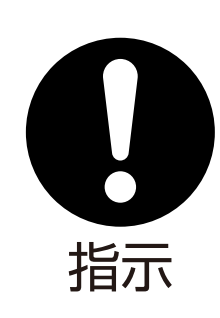

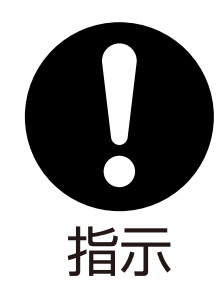

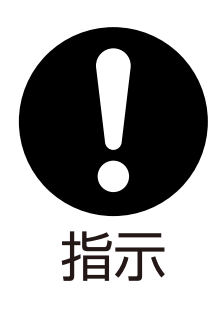

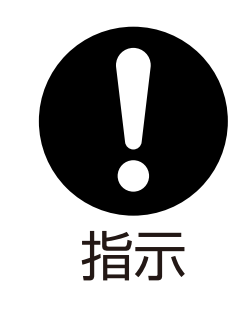

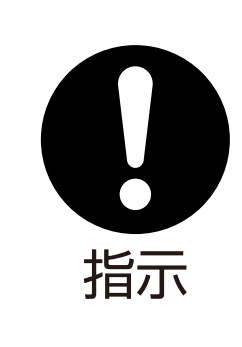

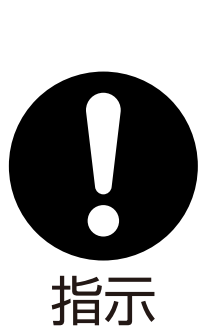

禁止

警告

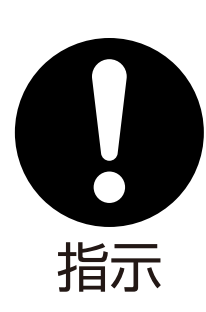

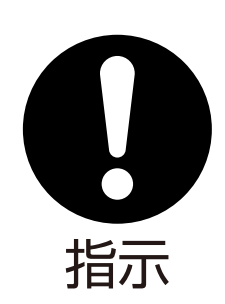

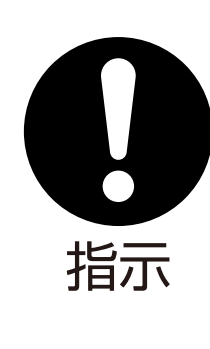

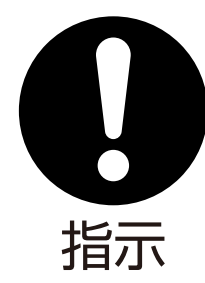

指示

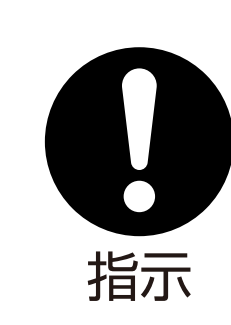

## 規制に関する情報

## 技術基準適合証明について

最初に、この「安全上の注意」をよく読んでいただき、正しく使用してください。 人への危害や、財産への損害を未然に防止するため、必ず守る必要があることを説明しています。

次の表示の区分は、表示内容を守らず、誤った使用をした場合に生じる危害や損害の程度を説明しています。

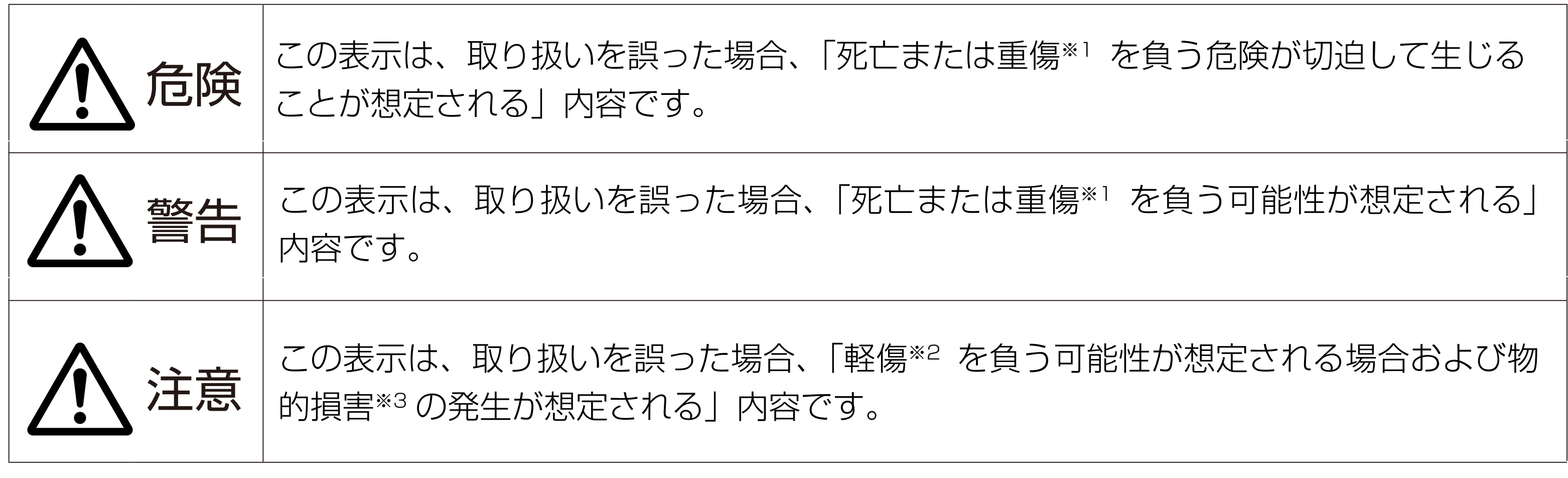

※1 重傷:失明、けが、やけど(高温、低温)、感電、骨折、中毒などで後遺症が残るもの、および治療に入院、 長期の通院を要するものを指します。

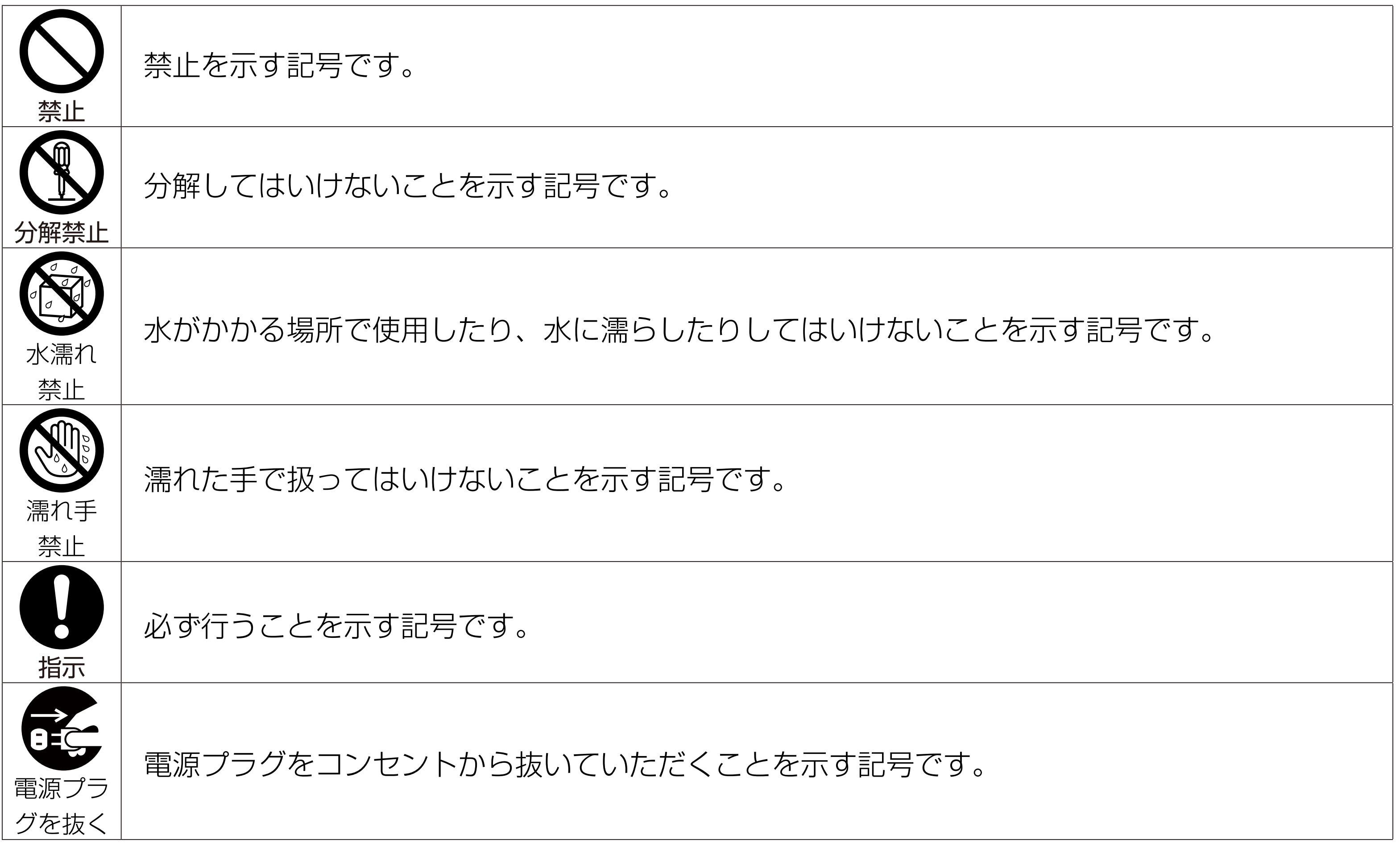

※2 軽傷:治療に入院や長期の通院を要さない、けが、やけど(高温、低温)、感電などを指します。

※3 物的損害:家屋、家財および家畜、ペットなどにかかわる拡大損害を指します。

## 本製品、充電器の取り扱いについて(共通)

## 医用電気機器近くでの取り扱いについて

高温になる場所や熱のこもりやすい場所(火の近く、暖房器具の近く、こたつや布団の中、直射 日光の当たる場所、炎天下の車内など)で使用、保管、放置しないでください。 火災、やけど、けが、感電などの原因となります。

電子レンジ、IH 調理器などの加熱調理器、圧力釜などの高圧容器に入れたり、近くに置いたり しないでください。

火災、やけど、けが、感電などの原因となります。

砂や土、泥をかけたり、土などの上に直に置いたりしないでください。また、砂などが付着した 手で触れないでください。

火災、やけど、けが、感電などの原因となります。

水などの液体(飲料水、汗、海水、ペットの尿など)で濡れた状態では、充電しないでください。 また、風呂場などの水に濡れる場所では、充電しないでください。 火災、やけど、けが、感電などの原因となります。

指示 補聴器、植込み型心臓ペースメーカーおよび植込み型除細動器、その他の医用電気機器、その 他の自動制御機器など。植込み型心臓ペースメーカーおよび植込み型除細動器、その他の医用 電気機器をご使用になる方は、各医用電気機器メーカーもしくは販売業者に電波による影響に ついてご確認ください。

本製品に強い圧力を加えたり、折損させたりしないでください。 内蔵電池の破損により、火災、やけど、けがなどの原因となります。 ご注意いただきたい例: ソファやベッド、布団など柔らかい物の上や、床の上で踏みつける

分解、改造をしないでください。 火災、やけど、けが、感電などの原因となります。

水などの液体(飲料水、汗、海水、ペットの尿など)で濡らさないでください。 火災、やけど、けが、感電などの原因となります。

火の中に投入したり、熱を加えたりしないでください。 火災、やけど、けがなどの原因となります。

鋭利なもの(釘など)を刺したり、硬いもの(ハンマーなど)で叩いたり、踏みつけたりするな ど過度な力を加えないでください。 火災、やけど、けがなどの原因となります。

本製品内部の物質が目や口などに入った場合は、すぐにきれいな水で洗った後、直ちに医師の診 療を受けてください。

本製品内部の物質の影響により、失明や体調不良などの原因となります。

カメラのレンズに直射日光などを長時間あてないでください。

レンズの集光作用により、火災、やけど、けがなどの原因となります。

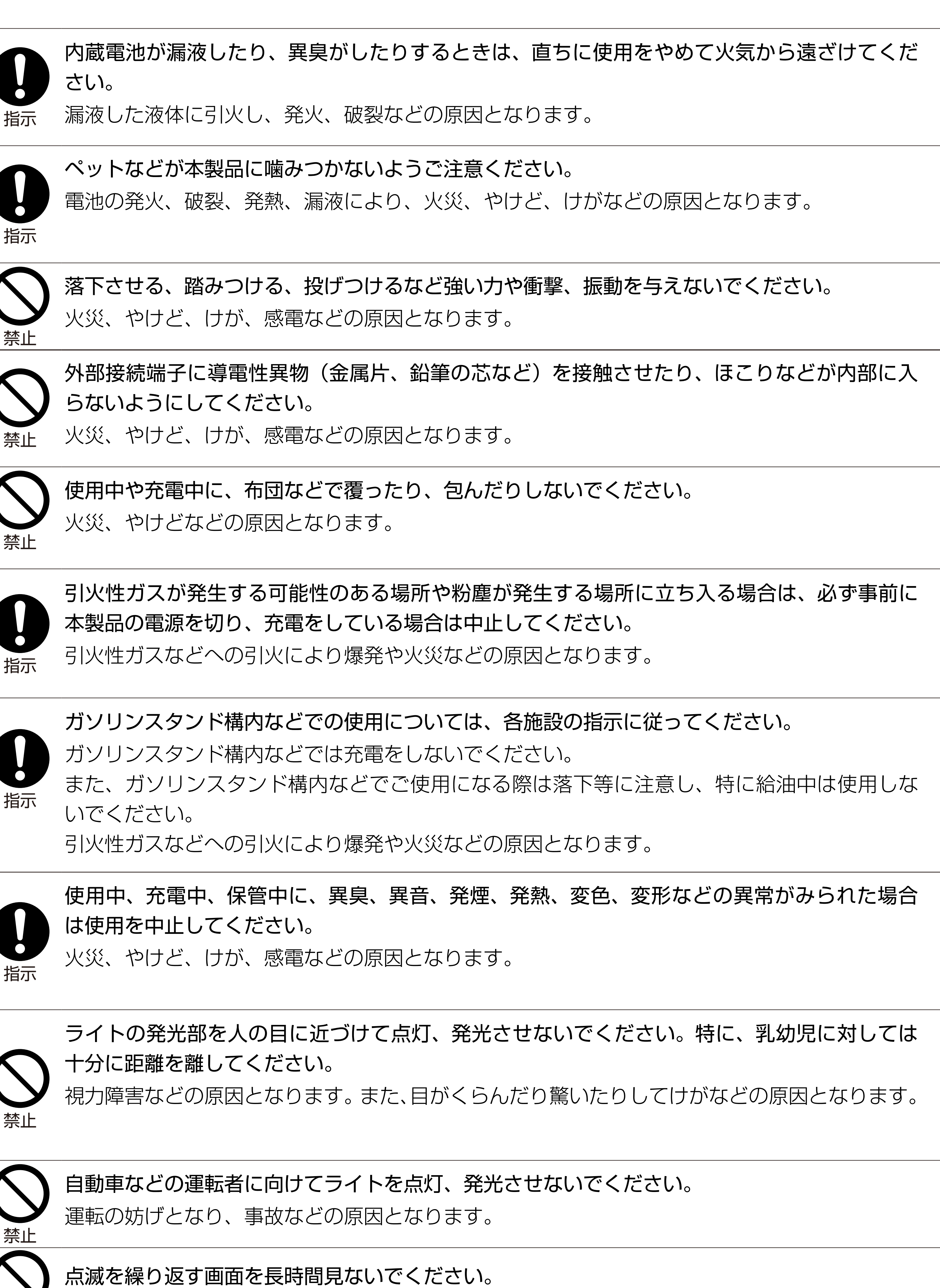

病院での使用については、各医療機関の指示に従ってください。 使用を禁止されている場所では、本製品の電源を切ってください。 電波により電子機器や医用電気機器に悪影響を及ぼす原因となります。

通知音が鳴っているとき、待ち受け中などは、必ず本製品を耳から離してください。また、イ ヤホンマイクなどを本製品に装着し、ゲームや動画、音楽再生などをする場合は、適度なボリュー ムに調節してください。 待ち受け中であっても、突然の通知音やアラーム音が鳴動する場合があります。

大きな音を長時間連続して聞くと、難聴など耳への障害の原因となります。 また、音量が大きすぎると周囲の音が聞こえにくく、事故の原因となります。

心臓の弱い方は、通知音量やバイブレータ(振動)の設定に注意してください。 突然の通知音の鳴動やバイブレータ(振動)に驚き、心臓に悪影響を及ぼす原因となります。

医用電気機器などを装着している場合は、医用電気機器メーカーもしくは販売業者に、電波に よる影響についてご確認の上ご使用ください。

電波により医用電気機器などに悪影響を及ぼす原因となります。

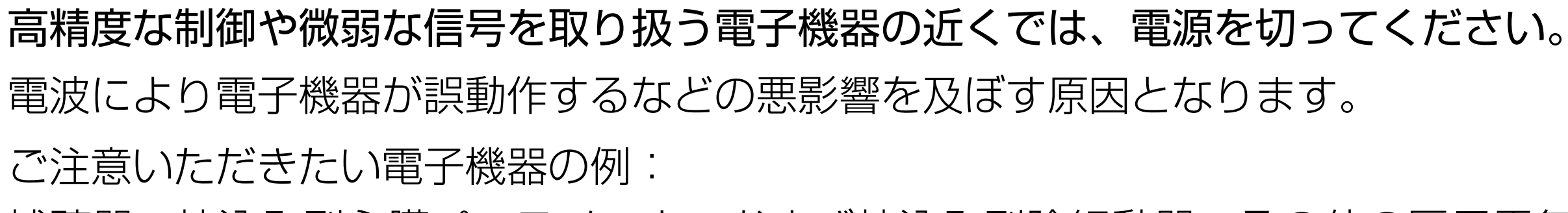

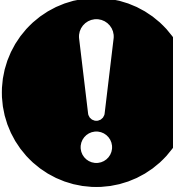

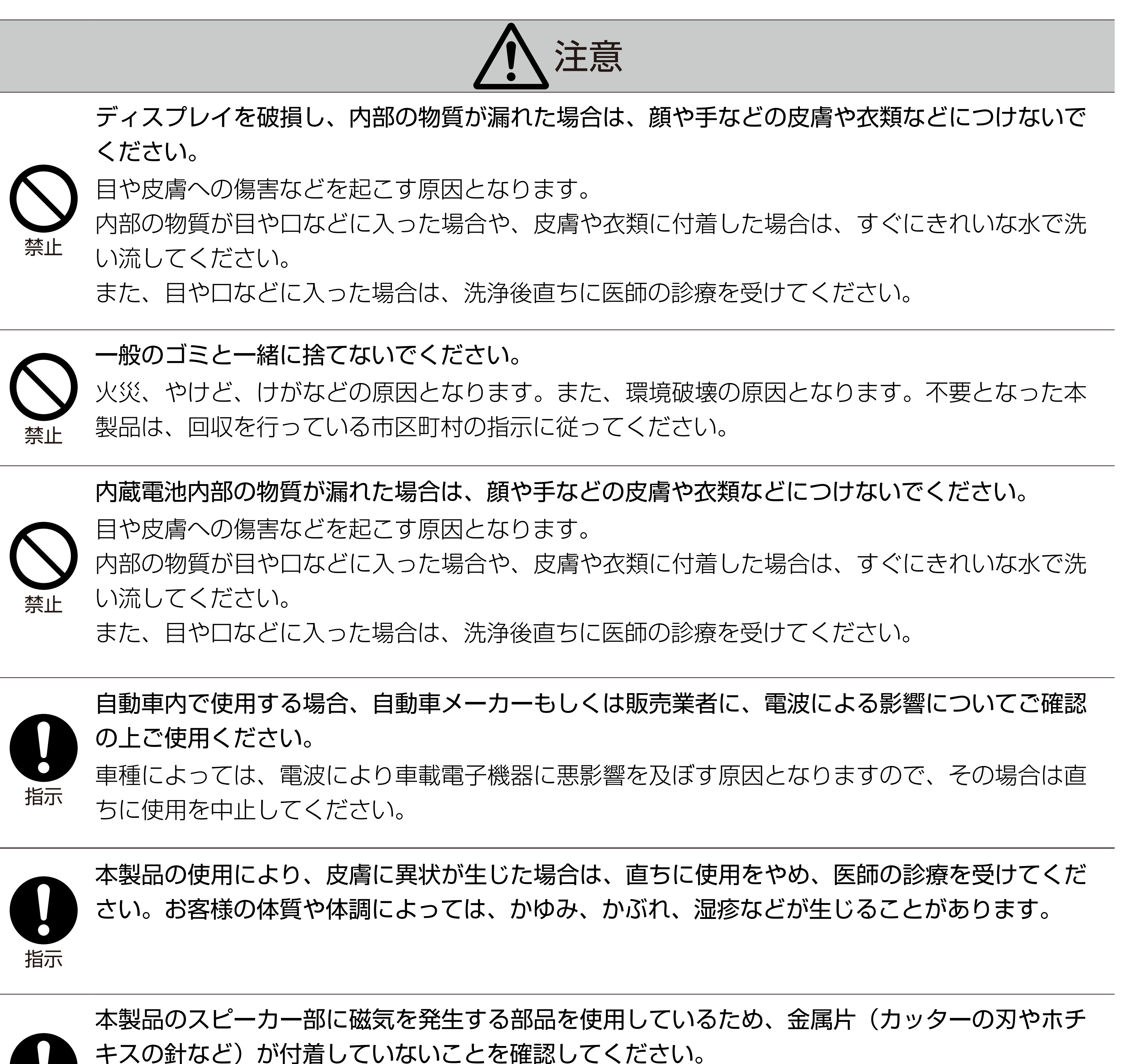

ワイヤレス通信機能を搭載した製品は、その無線使用を認可された国または地域の無線周波数と安全規格に 適合しています。

ディスプレイ部やカメラのレンズを破損した際には、割れたガラスや露出した本製品の内部に ご注意ください。

破損部や露出部に触れると、やけど、けが、感電などの原因となります。

けいれんや意識喪失などの原因となります。

植込み型心臓ペースメーカーおよび植込み型除細動器などの医用電気機器を装着されている場合 は、装着部から本製品を 15cm 以上離して携行および使用してください。

電波により医用電気機器の作動に悪影響を及ぼす原因となります。

自宅療養などにより医療機関の外で、植込み型心臓ペースメーカーおよび植込み型除細動器以外の 医用電気機器を使用される場合には、電波による影響について個別に医用電気機器メーカーなどに ご確認ください。

電波により医用電気機器の作動に悪影響を及ぼす原因となります。

身動きが自由に取れないなど、周囲の方と 15cm 未満に近づくおそれがある場合には、事前に本 製品を電波の出ない状態に切り替えてください(機内モードまたは電源オフなど)。 付近に植込み型心臓ペースメーカーおよび植込み型除細動器などの医用電気機器を装着している方 がいる可能性があります。電波により医用電気機器の作動に悪影響を及ぼす原因となります。

医療機関内における本製品の使用については、各医療機関の指示に従ってください。 電波により医用電気機器の作動に悪影響を及ぼす原因となります。

付着物により、けがなどの原因となります。

ディスプレイを見る際は、十分明るい場所で、ある程度の距離をとってください。 暗い場所や近くで見ると視力低下などの原因となります。

航空機へのご搭乗にあたり、本製品の電源を切るか、機内モードに設定してください。 航空機内での使用については制限があるため、各航空会社の指示に従ってください。 電波により航空機の電子機器に悪影響を及ぼす原因となります。なお、航空機内での使用にお いて禁止行為をした場合、法令により罰せられることがあります。

本製品は、電波法に基づく技術基準に適合しています。

### 充電器についてのお願い

- ■充電は、適正な周囲温度(0℃~40℃)の場所で行ってください。
- 次のような場所では、充電しないでください。
- 湿気、ほこり、振動の多い場所
- 一般の電話機やテレビ、ラジオなどの近く
- 充電中、充電器が温かくなることがありますが、異常ではありません。
- 抜け防止機構のあるコンセントをご使用の場合、そのコンセントの取扱説明書に従ってください。

### 注意

■ 改造された本製品は絶対に使用しないでください。

## お手入れについて

### 本製品の使用環境について

# 使用上の注意

## 共通のお願い

#### ■ 水をかけないでください。

### 本製品についてのお願い

本製品、充電器など付属品は防水性能を有しておりません。風呂場などの湿気の多い場所でのご使用や、雨 などがかかることはおやめください。また身に付けている場合、汗による湿気により内部が腐食し故障の原 因となります。調査の結果、これらの水濡れによる故障と判明した場合、保証対象外となり修理できないこ とがありますので、あらかじめご了承ください。

なお、保証対象外ですので修理を実施できる場合でも有料修理となります。

#### ■ お手入れは乾いた柔らかい布(めがね拭きなど)で拭いてください。

- 乾いた布などで強く擦ると、ディスプレイに傷がつく場合があります。
- ディスプレイに水滴や汚れなどが付着したまま放置すると、シミになることがあります。
- アルコール、シンナー、ベンジン、洗剤などで拭くと、印刷が消えたり、色があせたりすることがあります。

#### ■端子は時々乾いた綿棒などで清掃してください。

■ディスプレイの表面を強く押したり、爪やボールペン、ピンなど先の尖ったもので操作したりしないでく ださい。

■極端な高温、低温は避けてください。 温度は 0°C ~ 40°C の範囲でご使用ください。

端子が汚れていると接触が悪くなり、電源が切れたり充電不十分の原因となったりしますので、端子を乾い た綿棒などで拭いてください。また、清掃する際には端子の破損に十分ご注意ください。

■ エアコンの吹き出し口の近くに置かないでください。

■一般の電話機やテレビ、ラジオなどをお使いになっている近くで使用すると、悪影響を及ぼす原因となり ますので、なるべく離れた場所でご使用ください。

■ 本製品に登録された内容は、別にメモを取るなどして保管してくださるようお願いします。

急激な温度の変化により結露し、内部が腐食し故障の原因となります。

■本製品などに無理な力がかからないように使用してください。

■ 外部接続端子やイヤホン端子に外部接続機器を接続する際、斜めに差したり、差した状態で引っ張ったり しないでください。

■ カメラを直射日光の当たる場所に放置しないでください。 退色、焼付きを起こす場合があります。

多くのものが詰まった荷物の中に入れたり、衣類のポケットに入れて座ったりするとディスプレイ、内部基板、 内蔵電池などの発熱、破損、故障の原因となります。

■磁気カードなどを本製品に近づけないでください。 キャッシュカード、クレジットカード、テレホンカード、フロッピーディスクなどの磁気データが消えてし まうことがあります。

■ 本製品に磁気を帯びたものを近づけないでください。 強い磁気を近づけると誤動作の原因となります。

また、外部接続機器を外部接続端子やイヤホン端子に差したままの状態にしないでください。破損、故障の 原因となります。

■ ディスプレイは金属などで擦ったり引っかいたりしないでください。

- ■充電は、適正な周囲温度(0℃~40℃)の場所で行ってください。
- ■内蔵電池の使用時間は、使用環境や内蔵電池の劣化度により異なります。
- 長期間使用しないときは、次の点にご注意ください。
- 電池残量が 0%の状態で長期間保管すると、電池性能が劣化して故障の原因になります。

傷つくことがあり、故障、破損の原因となります。

ディスプレイが破損する原因となります。

■強い衝撃を与えないでください。また、充電端子を変形させないでください。 故障の原因となります。

■ 自動車などの運転中には使用しないでください。 運転中に携帯端末を手で保持しての使用は罰則の対象となります。

- ソフトウェアを不正に変更しないでください。
- ソフトウェアの改造とみなし故障修理をお断りする場合があります。
- データ通信中は、本製品を身体から 15mm 以上離してご使用ください。

万が一登録された情報内容が消失してしまうことがあっても、当社としては責任を負いかねますのであらか じめご了承ください。

■ 本製品を落としたり、衝撃を与えたりしないでください。

故障、破損の原因となります。

本製品を温度が非常に高いところ(約 40°C 以上)や低いところ(約 0°C 以下)、また浴室やサウナなど湿 度の高い場所で使用したり、放置したりしないでください。上記範囲外で使用したり放置したりすると、内 部回路の保護のために、自動的に動作を停止する場合があります。

故障、破損の原因となります。

■ 使用中や充電中に本製品が温かくなることがありますが、異常ではありません。

■本製品は、Bluetooth®機能を使用した通信時のセキュリティとして、Bluetooth®標準規格に準拠し たセキュリティ機能に対応しておりますが、設定内容などによってセキュリティが十分でない場合があり ます。Bluetooth®機能を使用した通信を行う際にはご注意ください。

■ Bluetooth®機能を使用した通信時にデータや情報の漏洩が発生しましても、責任を負いかねますので、 あらかじめご了承ください。

■ Bluetooth®機器使用上の注意事項

■無線 LAN 機能は、電波を利用して情報のやり取りを行うため、電波の届く範囲であれば自由に LAN 接 続できる利点があります。その反面、セキュリティの設定を行っていないときは、悪意ある第三者に通信 内容を盗み見られたり、不正に侵入されたりする可能性があります。お客様の判断と責任において、セキュ リティの設定を行い、使用することを推奨します。

■無線 LAN について

2. 万が一、この機器から移動体識別用の構内無線局に対して有害な電波干渉の事例が発生した場合には、 速やかに使用周波数を変更するかご利用を中断していただいた上で、アイリスコールまでお問い合わせい ただき、混信回避のための処置など(例えば、パーティションの設置など)についてご相談ください。 3. その他、この機器から移動体識別用の特定小電力無線局あるいはアマチュア無線局に対して電波干渉の 事例が発生した場合など何かお困りのことが起きたときは、アイリスコールまでお問い合わせください。

#### ■本製品の 5GHz 帯使用上の注意事項

本体の汚れを落とすときは、乾いた柔らかい布または軽くしめらせた柔らかい布で拭いてください。中性洗 剤は使用しないでください。

- W52 (5.2GHz 帯 / 36、40、44、48ch)
- W53 (5.3GHz 帯 / 52、56、60、64ch)
- W56(5.6GHz 帯 / 100、104、108、112、116、120、124、128、132、136、140ch)

タッチパネルの汚れを落とすときは、化学薬品や洗剤は使用しないでください。乾いた布で強くこすったり、 研磨剤やクレンザー、ベンジン、アルコールなどの使用は、表面の仕上げを傷めますので使わないでください。 タブレットデバイスが雨や湿気に当たったときは、乾いた柔らかい布で拭き取ってください。オーブンやド ライヤーで乾かさないでください。

寒い屋外から急に暖かい屋内に持ち込んで使用したりしないでください。急激な温度変化は結露の原因とな り、本製品内部に水滴が付着することがあります。その場合には水滴が取れるまで常温で放置したあと、ご 使用ください。

無線 LAN機能についてのお願い

本製品の使用周波数帯では、電子レンジなどの家電製品や産業、科学、医療用機器のほか、工場の製造ラ インなどで使用される免許を要する移動体識別用構内無線局、免許を要しない特定小電力無線局、アマチュ ア無線局など(以下「他の無線局」と略します)が運用されています。

1. 本製品を使用する前に、近くで「他の無線局」が運用されていないことを確認してください。

2. 万が一、本製品と「他の無線局」との間に電波干渉が発生した場合には、速やかに使用場所を変えるか、 「電源を切る」など電波干渉を避けてください。

3. その他、ご不明な点につきましては、アイリスコールまでお問い合わせください。

電気製品などの磁気を帯びているところや電磁波が発生しているところで使用しないでください。

• 磁気や電気雑音の影響を受けると雑音が大きくなったり、通信ができなくなったりすることがあります (特に電子レンジ使用時には影響を受けることがあります)。

• テレビ、ラジオなどに近いと受信障害の原因となったり、テレビ画面が乱れたりすることがあります。

• 近くに複数の無線 LAN アクセスポイントが存在し、同じチャネルを使用していると、正しく検索できな い場合があります。

• 無線 LAN 機器のセキュリティ対策が充分でないことに起因する情報の漏えいや、操作の不具合などの損 害に対する責任を当社は負いかねます。

無線 LAN 搭載機器の使用周波数帯では、電子レンジなどの家電製品や産業、科学、医療用機器のほか工 場の製造ラインなどで使用されている移動体識別用の構内無線局(免許を要する無線局)および特定小電 力無線局(免許を要しない無線局)ならびにアマチュア無線局(免許を要する無線局)が運用されています。 1. この機器を使用する前に、近くで移動体識別用の構内無線局および特定小電力無線局ならびにアマチュ

ア無線局が運用されていないことを確認してください。

本製品の無線 LAN は、5GHz の周波数帯を使用します。電波法により 5.2GHz 帯および 5.3GHz 帯の屋 外利用は禁止されております。本製品が使用するチャンネルは以下の通りです。

### Bluetooth®機能 / 無線 LAN 機能を使用する場合のお願い

2.4GHz 帯を使用します。

変調方式として DS-SS 方式および OFDM 方式を採用しています。与干渉距離は約 40m 以下です。 移動体識別装置の帯域を回避することが可能です。

• 利用可能なチャネルは国により異なります。無線 LAN を海外で利用する場合は、国の使用可能周波 数、法規制などの条件をご確認ください。

• 航空機内の使用は、各航空会社へご確認ください。

■ 2.4GHz 機器使用上の注意事項

2.4GHz 帯を使用します。

FH1 は変調方式として FH-SS 変調方式を採用し、与干渉距離は約 10m 以下です。 移動体識別装置の帯域を回避することはできません。

・無線 LAN 機能

2.4DS4/0S4

#### Bluetooth®機能についてのお願い

#### 周波数帯について

Bluetooth®機能 / 無線 LAN 機能が使用する周波数帯は、次のとおりです。

・Bluetooth® 機能

2.4FH

# 付属品

• USB ケーブル(Type A‒Type C)×1

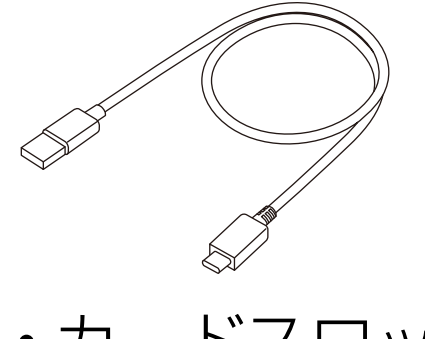

• 充電器 ×1

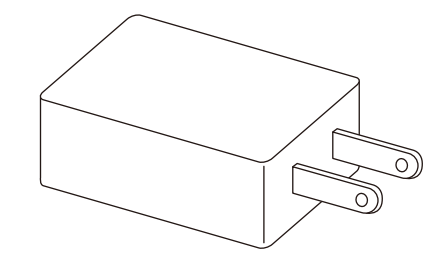

• カードスロットピン×1

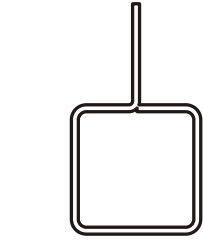

• クイックスタートガイド×1

• 保証書×1

### 各部の名称と機能

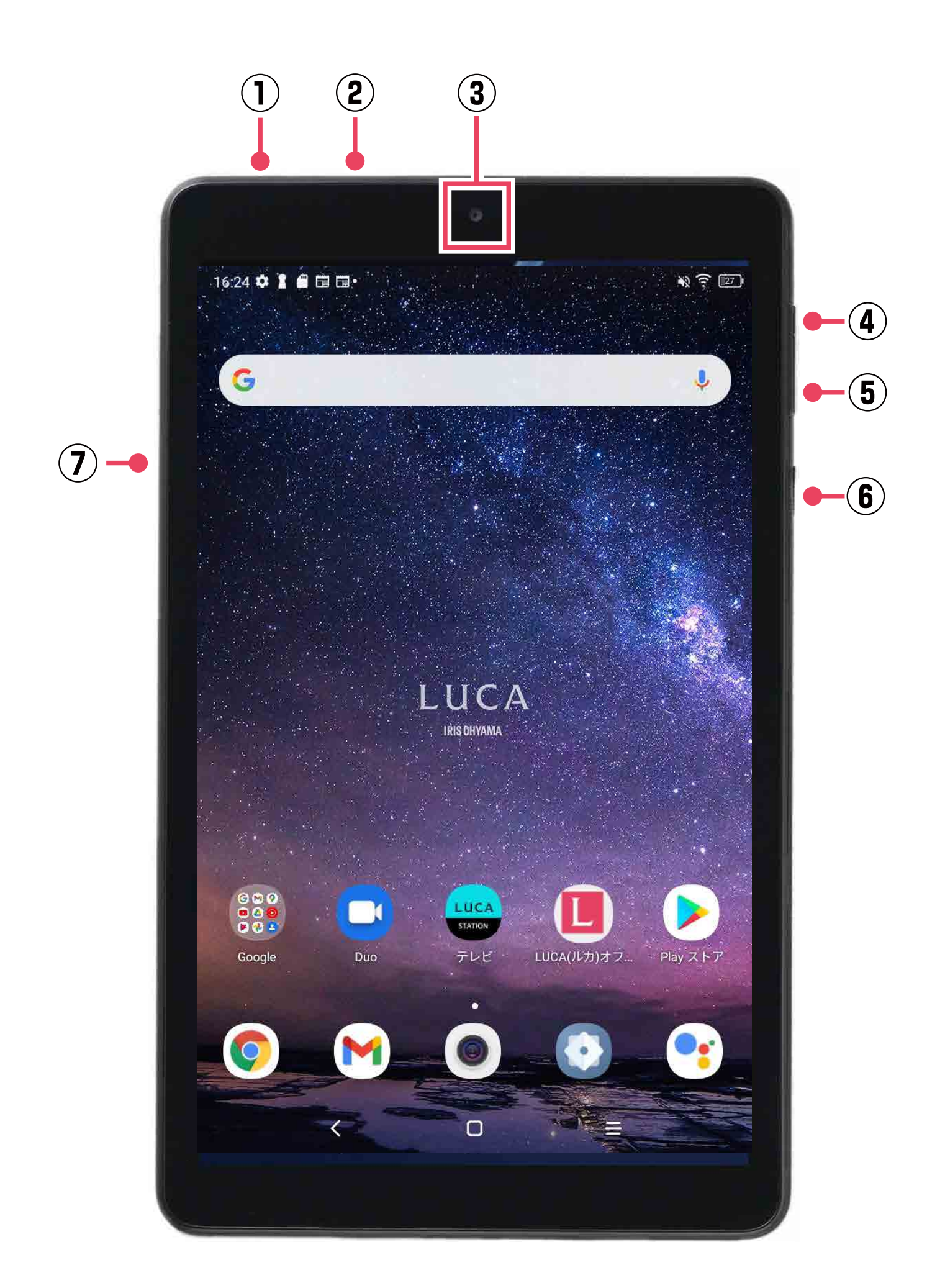

本体前面

• 登録したアプリを削除したい場合は、このエリア上のアプリのアイコンを長押しして、画面右上に表示 される[削除]の上にドラッグしてから放します。

### バッテリーの充電について

# ご使用の前に

#### ③お気に入りアプリケーションエリア

よく使うアプリを登録できます。

• アプリを登録したい場合は、ホーム画面上のアプリのアイコンを長押しして、このエリアにドラッグし てから放します。

#### ④「最近使ったアプリ」ボタン

タップすると、最近使用したアプリを一覧表示します。

⑤「ホーム」ボタン

タップすると、ホーム画面に戻ります。また、長押しすると、Google Assistant を起動できます。

⑥「戻る」ボタン

タップすると、直前の画面に戻ります。また、ダイアログボックスやメニュー、通知パネルなどを閉じます。

本製品を使用するときは、完全に充電された状態で使用することを推奨します。

#### 充電方法

*1.* 付属の USB ケーブルを本製品と充電器に接続する

*2.* 付属の充電器の電源プラグをコンセントに接続する

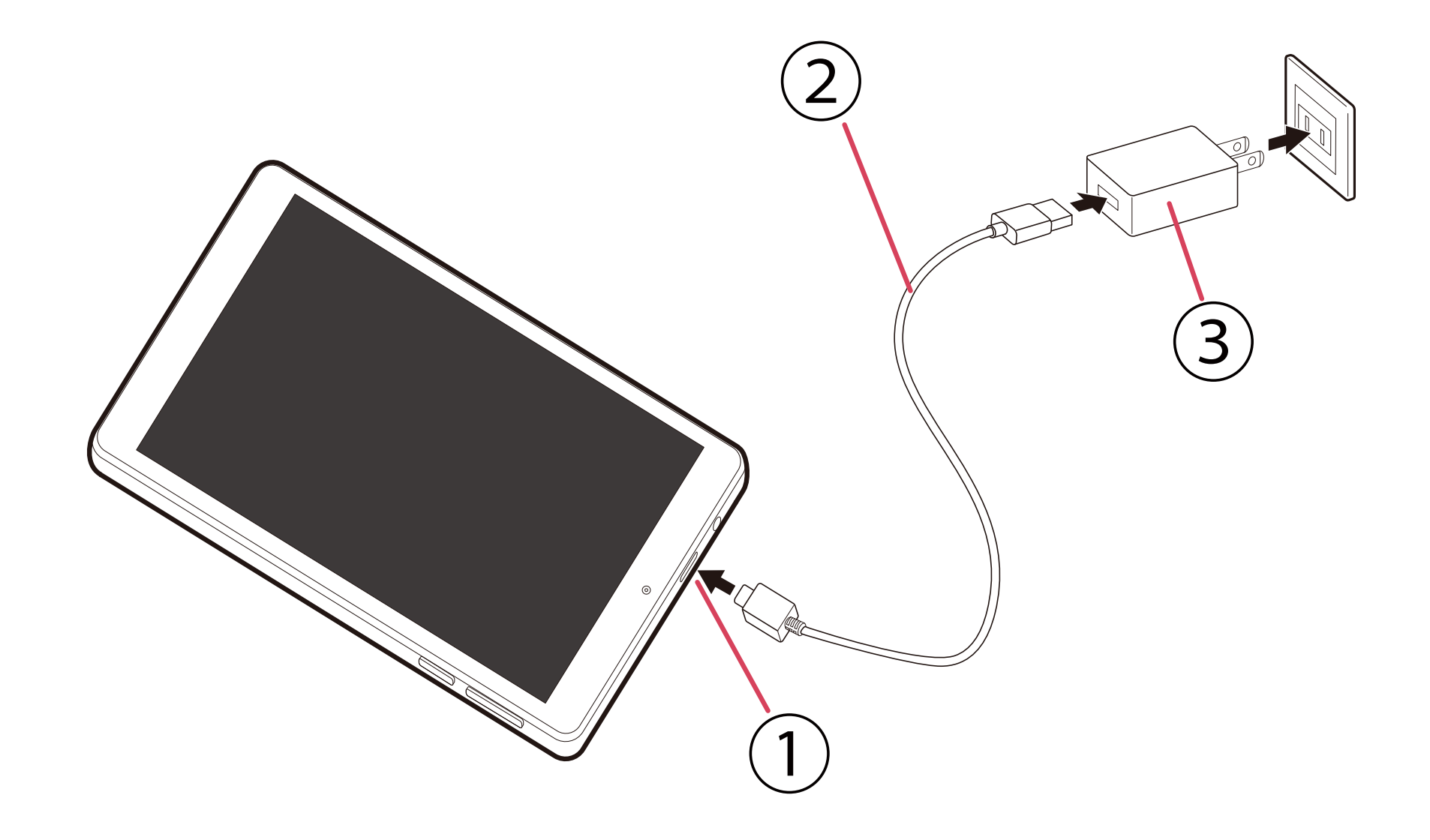

①USB Type-C ポート ②USB ケーブル ③充電器 • 充電を開始すると、画面上に電池残量がパーセントで表示されます。

お願い  $\left| \right|$ 

- 4音量アップ (+) ボタン /5音量ダウン (-) ボタン
	- 音楽を聴いたり、動画やストリーミングコンテンツを再生したりするときの音量を調節します。
	- 着信音の音量を調節します。

• 必ず付属の充電器を使用してください。

•カメラアプリの使用中に、音量アップ(+)ボタンまたは音量ダウン(-)ボタンを押すと写真の撮影 ができます。

• 充電中は本製品が温かくなることがありますが、故障ではありません。極端に熱くなる場合は、直ちに充 電および使用を中止してください。

#### 補足

•長押し:1 秒以上押すとメニューが表示され、[電源を切る]、[再起動]、[機内モード] から、操作が選 択できます。

電気の消費量を削減して節電するには、電池が完全に充電されたときに、次のことを行うと有効です。

• 充電を中止する

- Wi-Fi や GPS、Bluetooth®機能、およびバックグラウンドで実行されているアプリをオフにする
- スリープに入るまでの時間を短い時間に設定する

#### ①ステータスバー

ステータスバーを下にスワイプして通知パネルを表示し、もう一度下にスワイプしてクイック設定パネ ルを開きます。クイック設定パネルに表示されているアイコンをタップして各機能のオン / オフなどを 設定できます。上にスワイプして閉じます。

画面構成、操作方法などは予告なく変更することがあります。あらかじめご了承ください。

### 本体背面

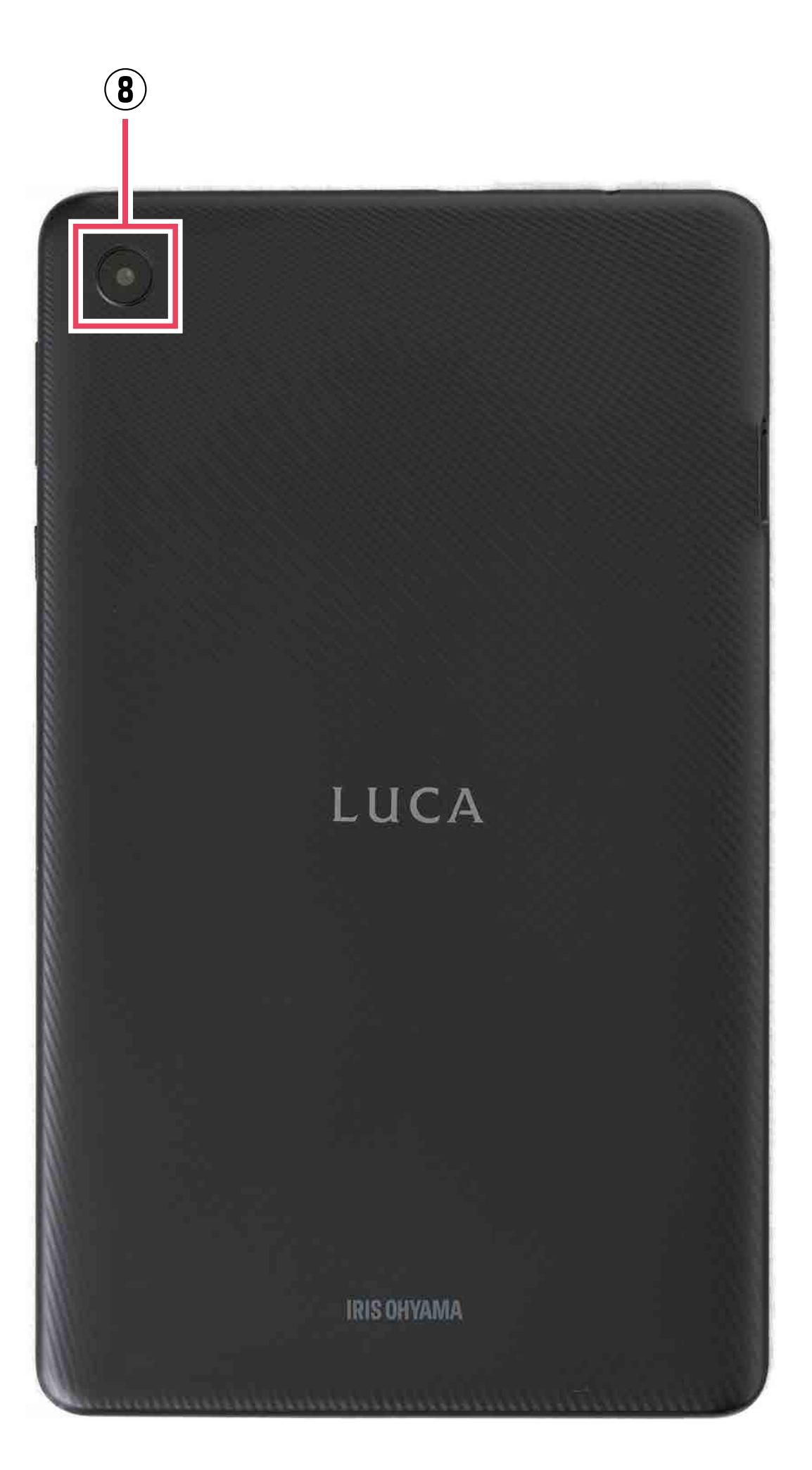

①オーディオジャック 別売のオーディオ機器を接続できます。

#### ②USB Type-C ポート

付属の USB ケーブルを接続して、本製品を充電したり、パソコンにファイルを転送したりすることがで きます。

③カメラ(前面)

カメラアプリを使用して、写真や動画を撮影できます。

#### ⑥電源ボタン

• 短押し : 画面をロック / 表示させます。

- 電源ボタンを 10 秒以上押すと、強制的に再起動できます。
- 電源ボタンと音量ダウン(-)ボタンを同時に 1 秒以上押すと、スクリーンショットを撮影できます。

#### ⑦microSD カードスロット

microSD カードを挿入するために用意された差し込み口です。 microSDカードは最大256GBまで、UHS-II非対応です。

#### ⑧カメラ(背面)

カメラアプリを使用して、写真や動画を撮影できます。

### ホーム画面(初期画面)について

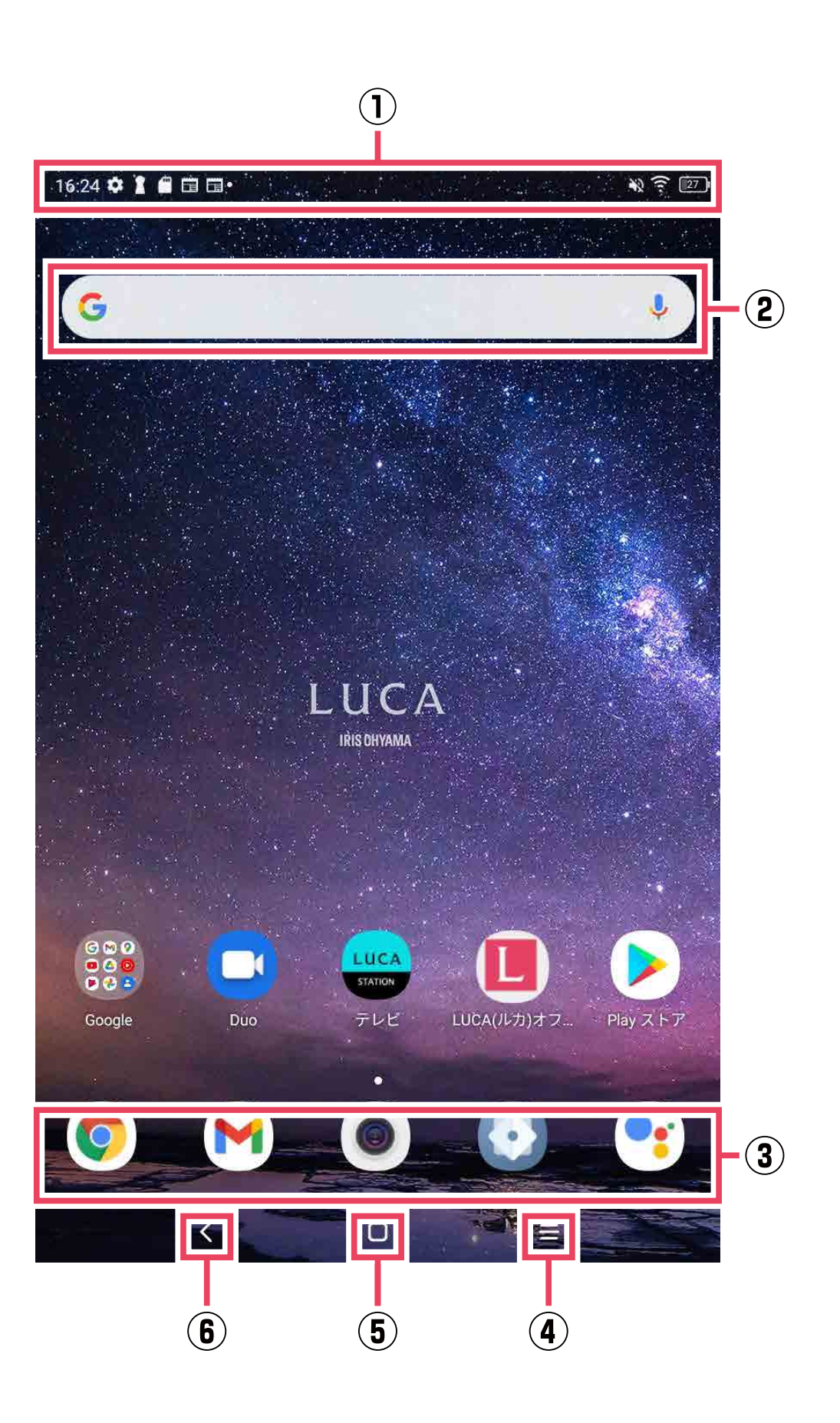

## microSDカードの取り付け・取り外し

付属のカードスロットピンを使用して、microSD カード(別売)の取り付け・取り外しができます。 microSDカードは最大256GBまで、UHS-II非対応です。

#### お願い  $\blacksquare$

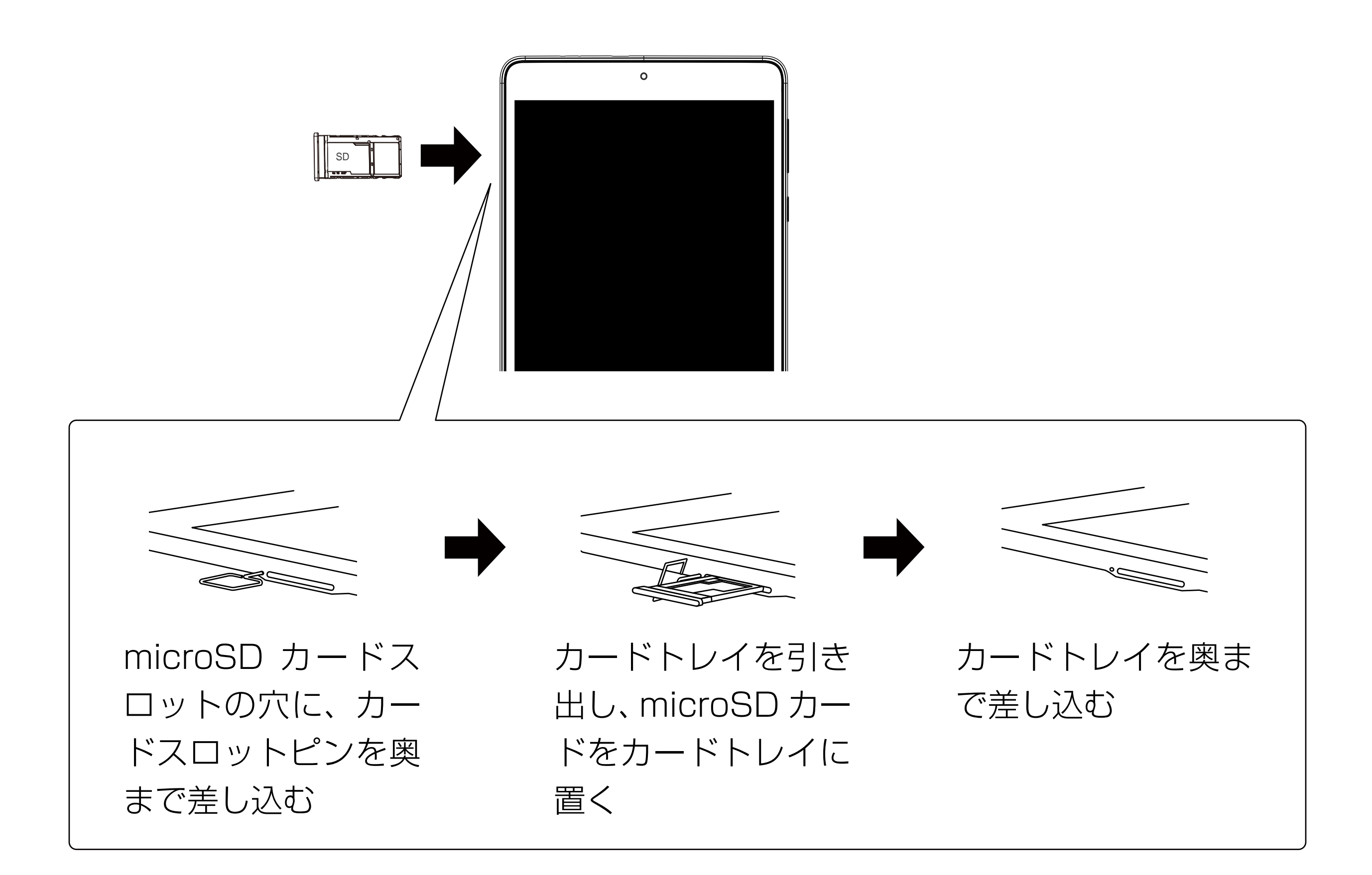

• microSD カードの取り付け・取り外しは、必ず本製品の電源が OFF の状態で行なってください。

• microSD カードは必ずカードトレイの置いて入れてください。microSD カードを直接 microSD カー ドスロットに取り付けると、取り外せなくなることがあります。

タッチパネルの使いかた

#### ■タップ

■ ドラッグ

■ フリック

アプリやメニューなどの項目を指で軽く押し、すぐに離します。

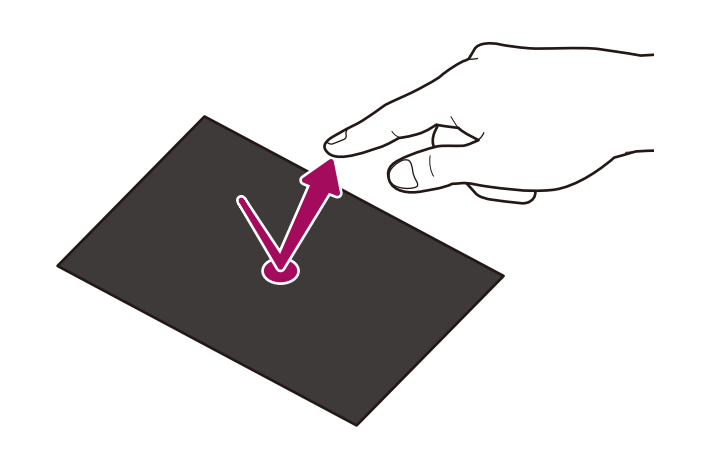

### ■長押し

■スライド / スワイプ 画面に軽く触れたまま、上下または左右に動かします。

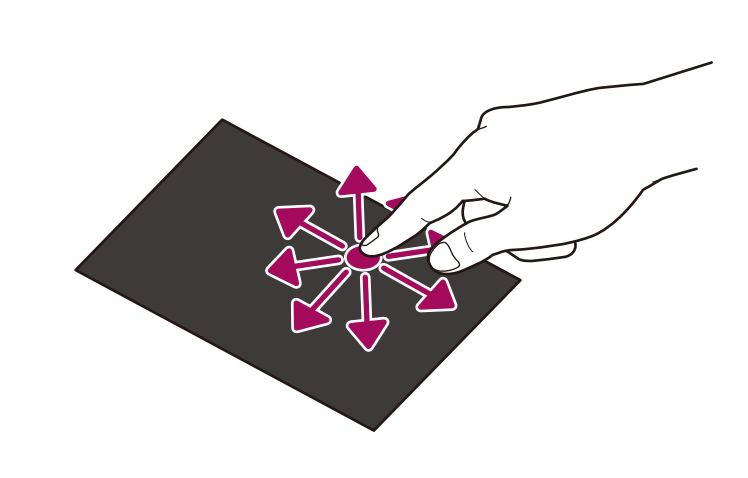

アプリやメニューなどの項目を指で長く押します。

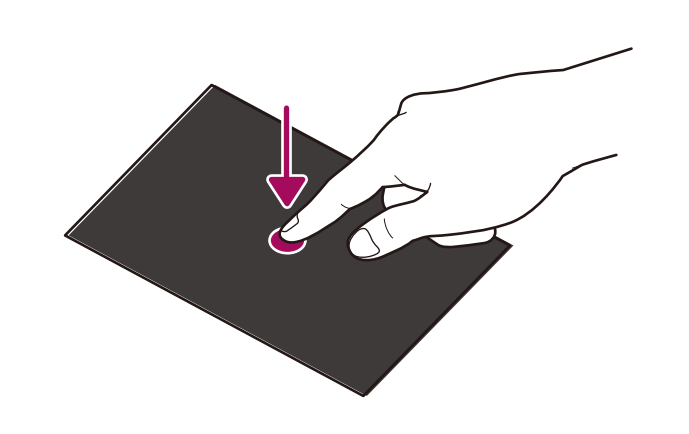

アプリ等のアイテムを長押しし、目的の位置までなぞって移動させます。

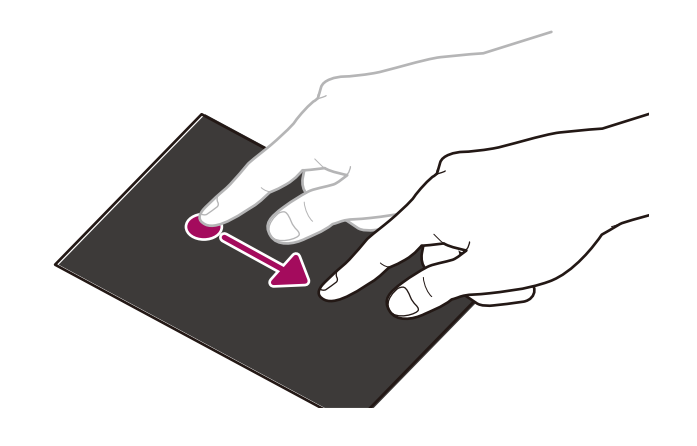

[ ® <mark>設定</mark>] > [ディスプレイ] > [画面の向き] で画面の回転機能を有効にすると、タブレットを縦または 横に傾けることで、タブレットの向きに合わせて画面を回転させることができます。

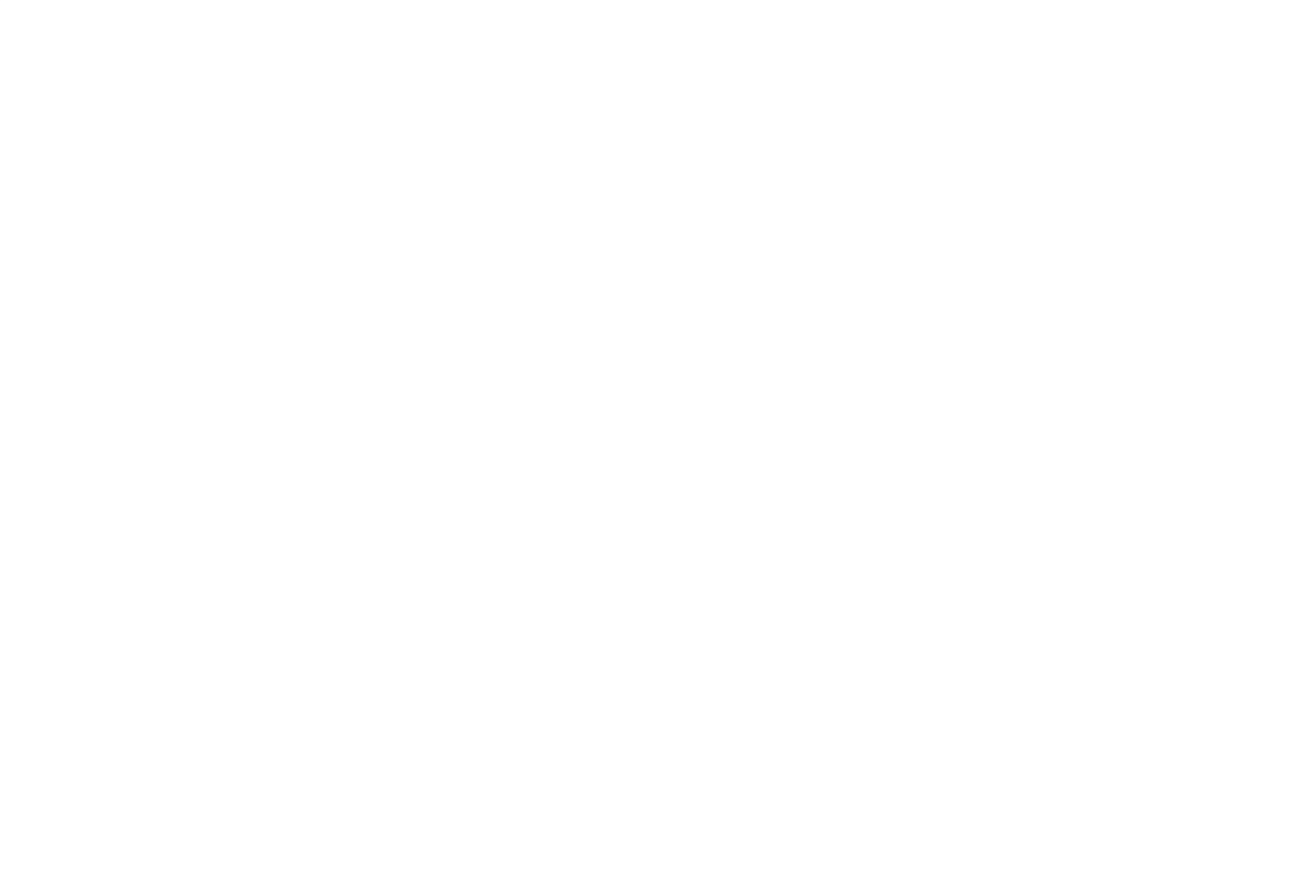

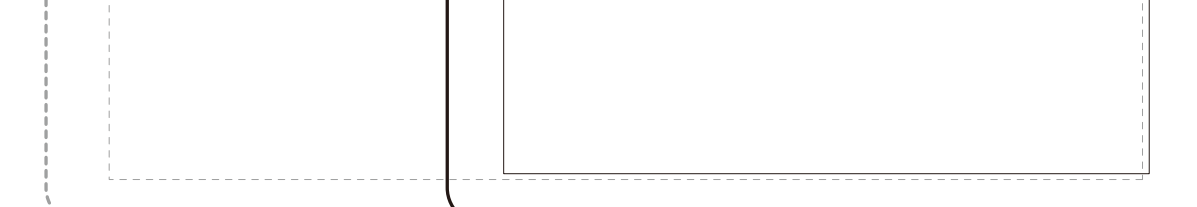

画面の表面をすばやく払うように、上下または左右に動かします。

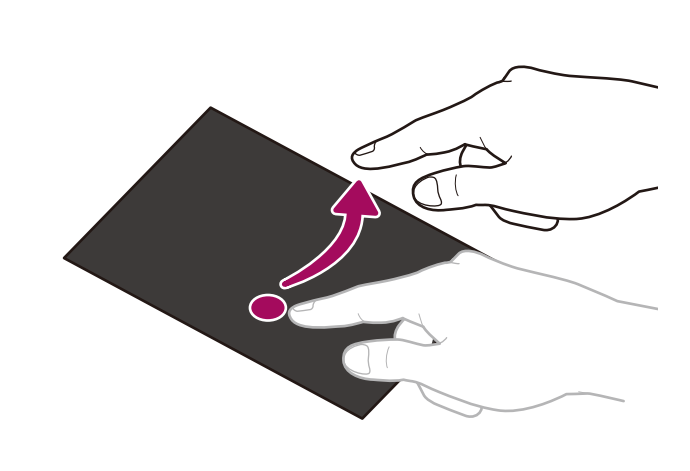

#### ■ピンチ

2 本の指で画面に触れ、指の間隔を開いたり(ピンチアウト)閉じたり(ピンチイン)します。表示の拡 大 / 縮小などができます。

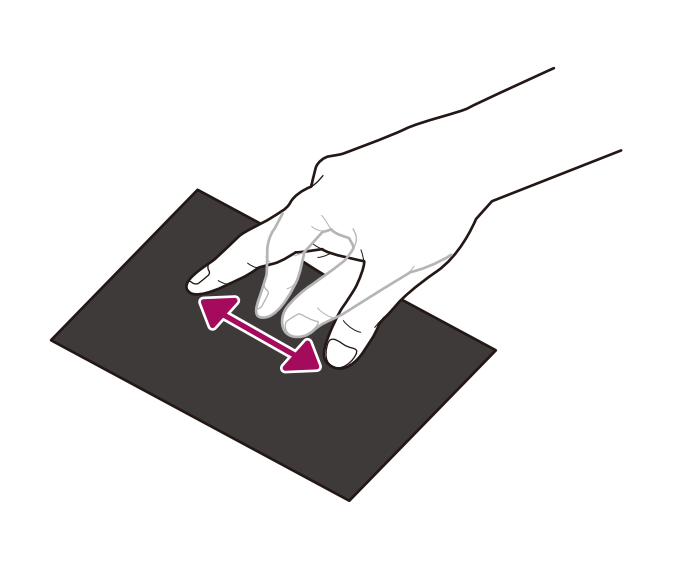

#### ■画面の回転

·オプションとして[切り取り]、[コピー]、[共有]、[すべて選択] が表示され、タップして操作を選択 できます。

設定メニューで調節する [ @ <mark>設定</mark>] > [音] で、通知やアラームなどの音量を設定できます。

# テキストを入力するには

#### 入力済みのテキストを編集するには

*1.* テキスト入力可能なエリアをタップする • ソフトウェアキーボードが表示されます。

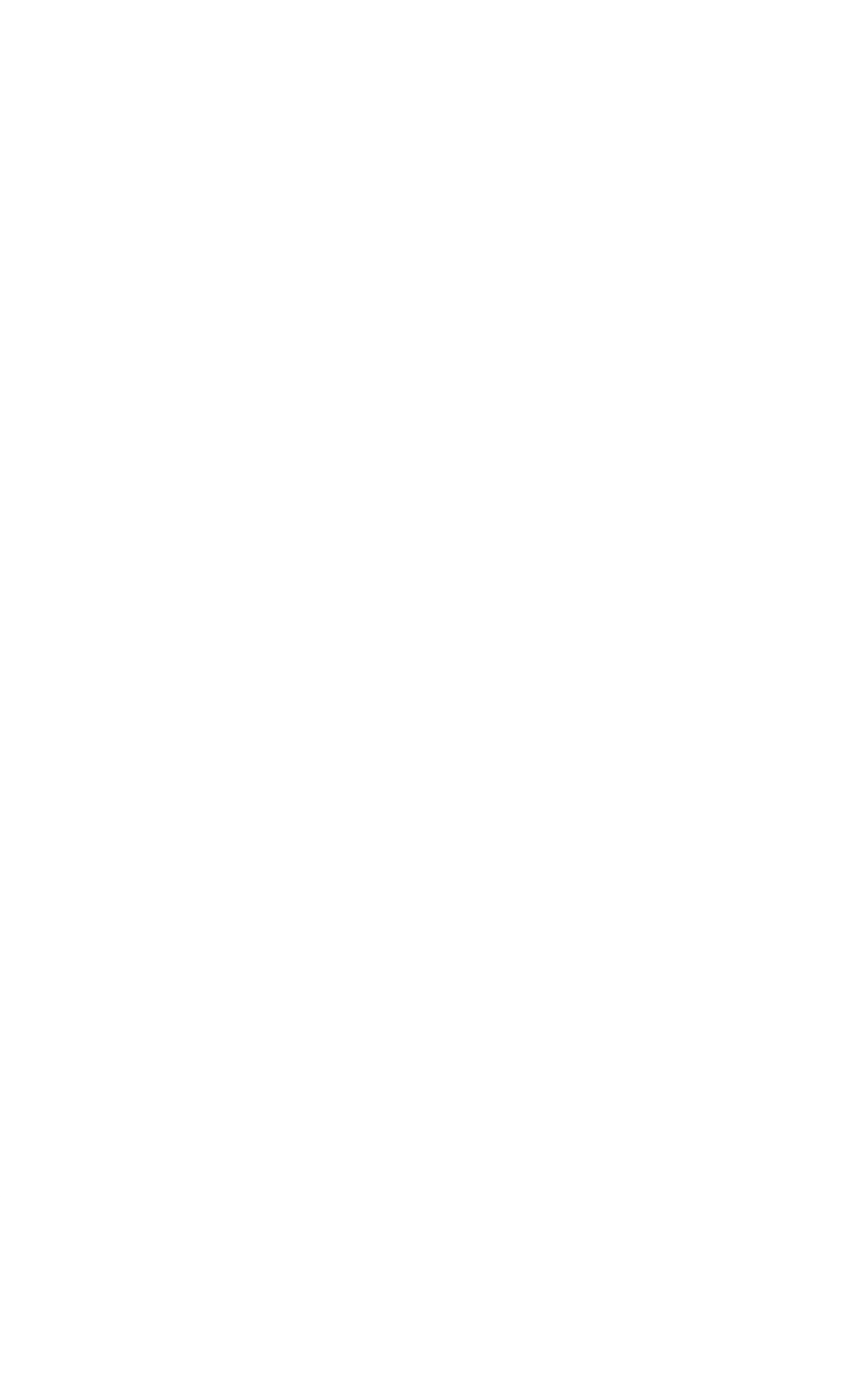

*2.* ソフトウェアキーボード上の入力したい文字をタップし、テキスト入力エリアに文字を入力する

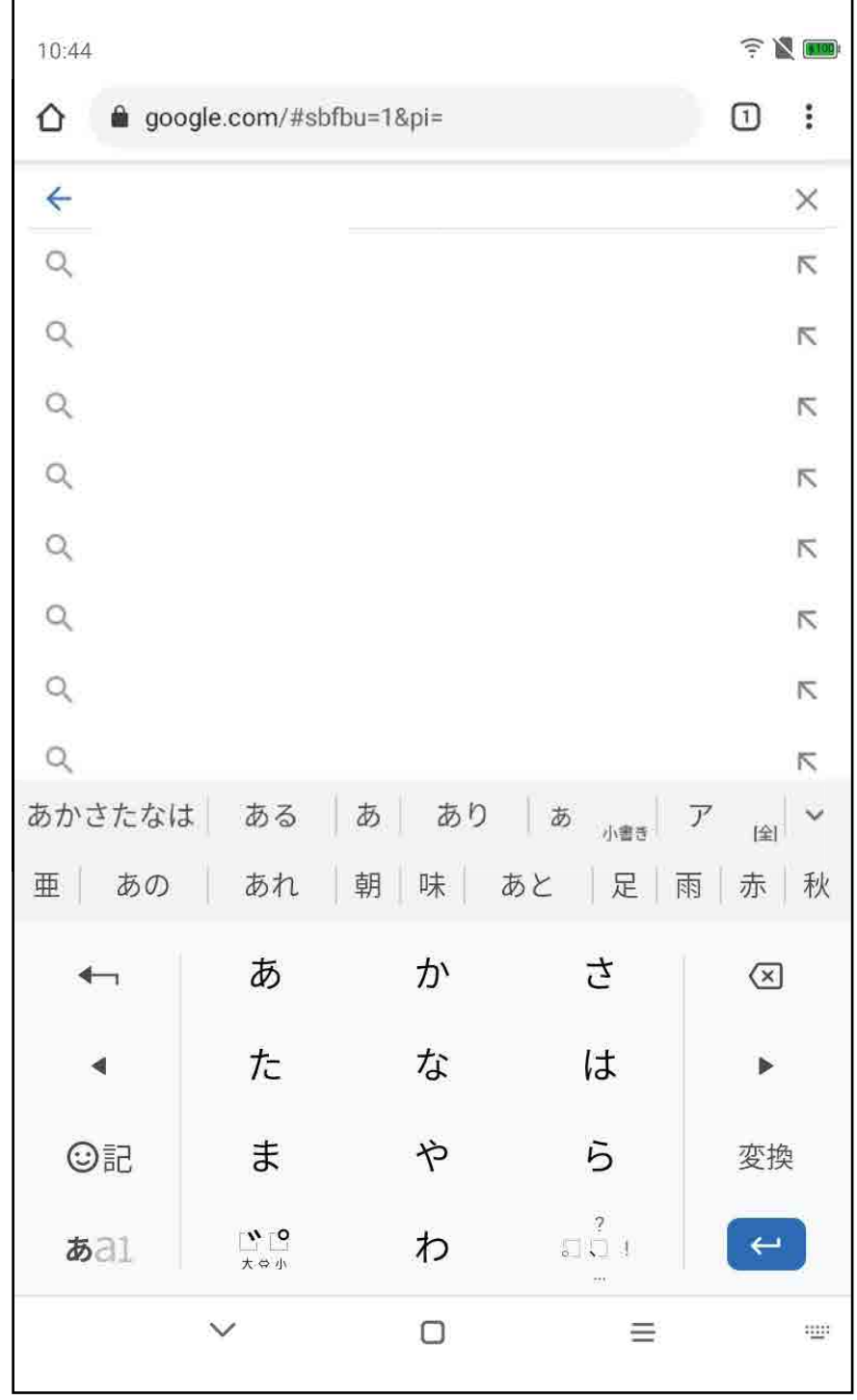

*1.* 編集したいテキストを長押し、またはダブルタップする

• テキストが範囲選択されます。両端にあるつまみをドラッグすると、テキスト範囲を変更できます。

•再起動するときは、電源ボタンを長押しして [再起動] > [OK] をタップするか、電源ボタンを 10 秒 以上押します。

• 文字を挿入したい位置でタップしてください。カーソルがその位置で点滅するのでキーボードで挿入し たい文字を入力してください。

# 基本的な使いかた

オン / オフスイッチをタップすると、機能のオン / オフを切り替えられます。 スイッチの表示が ● のときはオフ、● のときはオンであることを示しています。

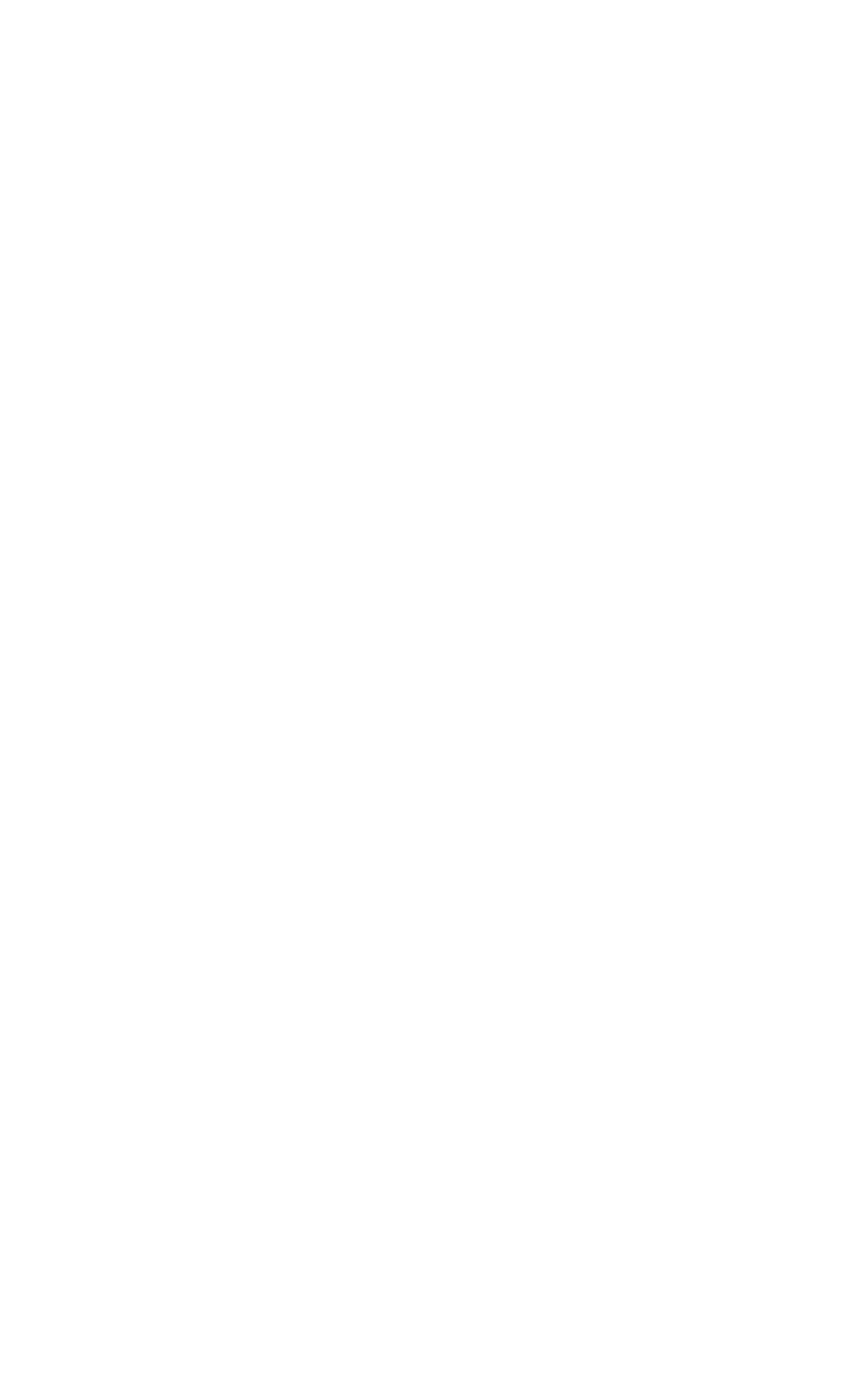

### 電源を入れる

①電源ボタン

#### お願い  $\bf (i)$

### 電源を切る / 再起動する

•電源を切るときは、電源ボタンを長押しして [電源を切る] > [OK] をタップします。

### 音量を調節する

#### ボタンで調節する

音量アップ(+)ボタンを押すと音量が上がり、音量ダウン(-)ボタンを押すと下がります。

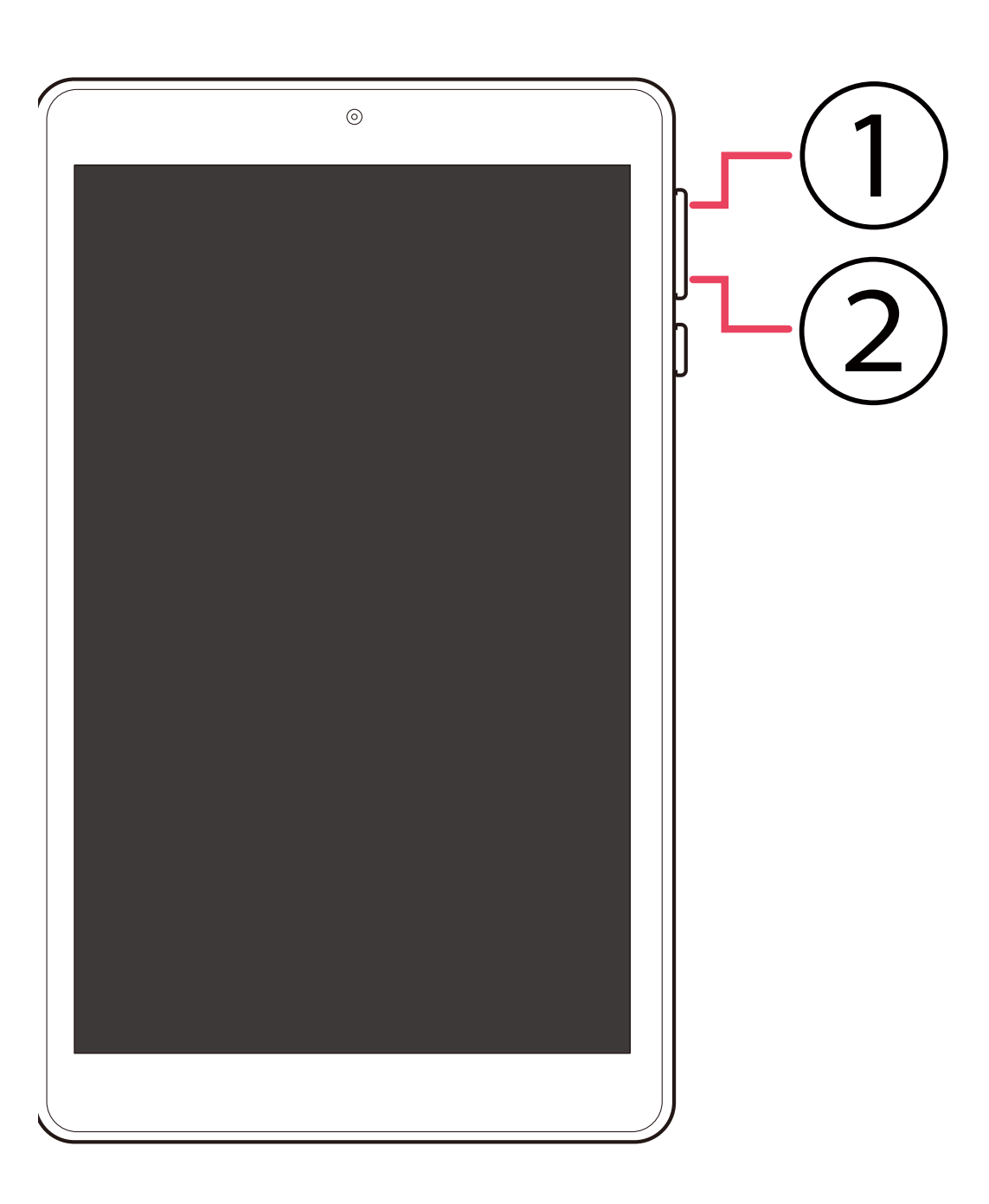

### アプリを開く

### ホーム画面にないアプリを使う

# スクリーンショットを撮る

## 機能のオン / オフを切り替える

音楽や動画の再生音量、着信音量などを調節できます。

電源が入るまで電源ボタン①を押し続けます。画面が点灯するには数秒かかります。必要に応じてタブレッ トのロックを解除(スワイプ、PIN コード入力、またはパターン入力)します。 電源が入る、またはロックが解除されると、ホーム画面が表示されます。

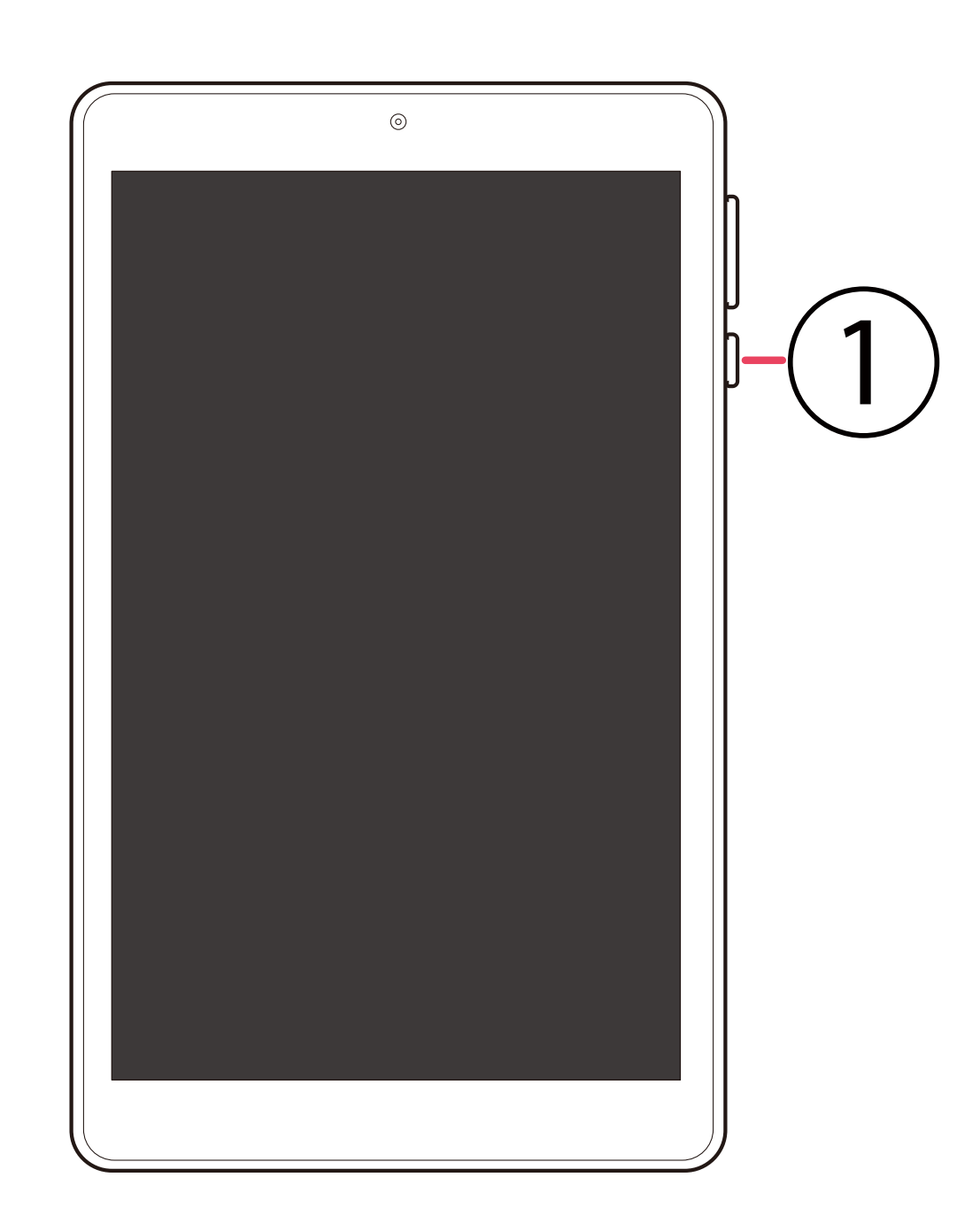

• PIN コードをお忘れにならないよう、また第三者に見られないように厳重に管理してください。

#### 補足  $\left(\mathbf{i}\right)$

画面のロックを設定するには:[ @ 設定] > [セキュリティ] > [画面をロック]

アプリのアイコンをタップすると、アプリを開く(起動させる)ことができます。

ホーム画面を上にスワイプすると、本製品にインストールされているアプリの一覧が表示されます。 ※以下は画面の例です。実際の画面とは異なることがありますが、ご了承ください。

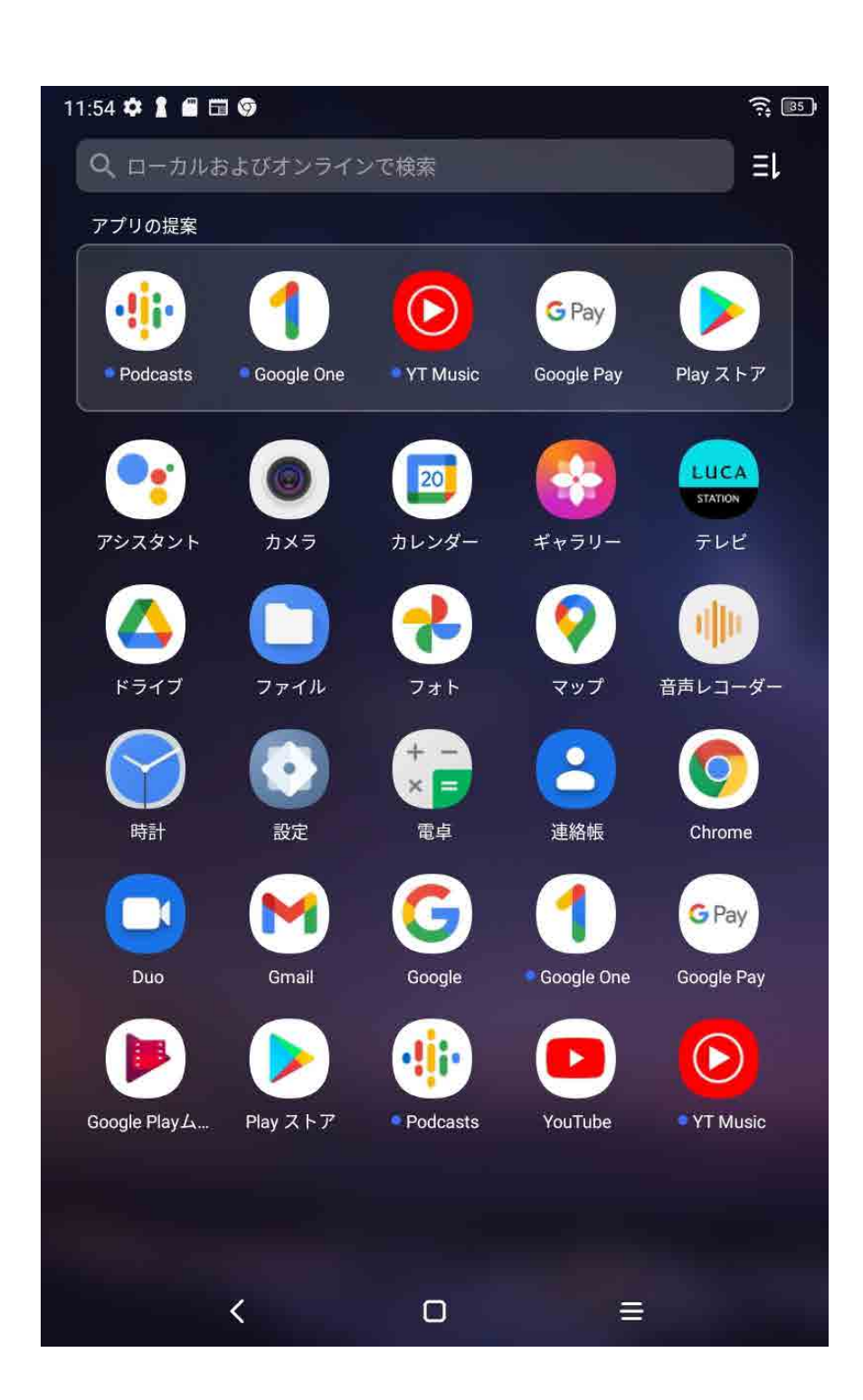

電源ボタンと音量ダウン(-)ボタンを同時に 1 秒以上押すと、スクリーンショットを撮影できます。

画面構成、操作方法などは予告なく変更することがあります。あらかじめご了承ください。

#### ホーム画面にアプリを配置する

#### アプリの配置を変更する

#### アプリをホーム画面から削除する

### フォルダーを作成する

#### 壁紙を変更する

ホーム画面の空き領域を長押しして、[**壁紙**] をタップします。壁紙に使用する画像は、あらかじめ用意さ れているもののほか、[マイフォト]をタップして、タブレット内に保存された写真から選ぶこともできます。

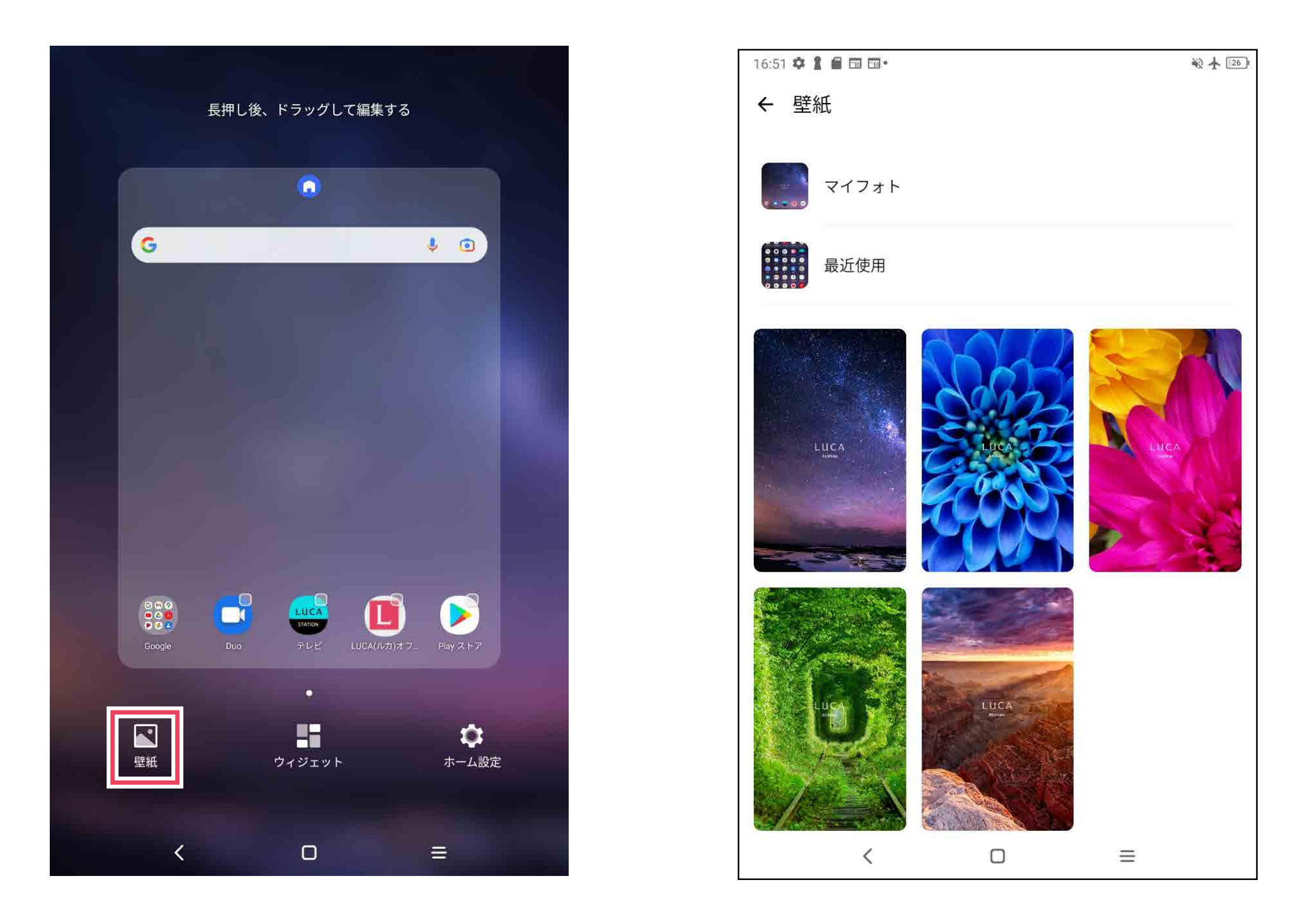

#### ウィジェットを追加する

フォルダー、アプリ、またはウィジェットを長押しして、ホーム画面にドラッグします。

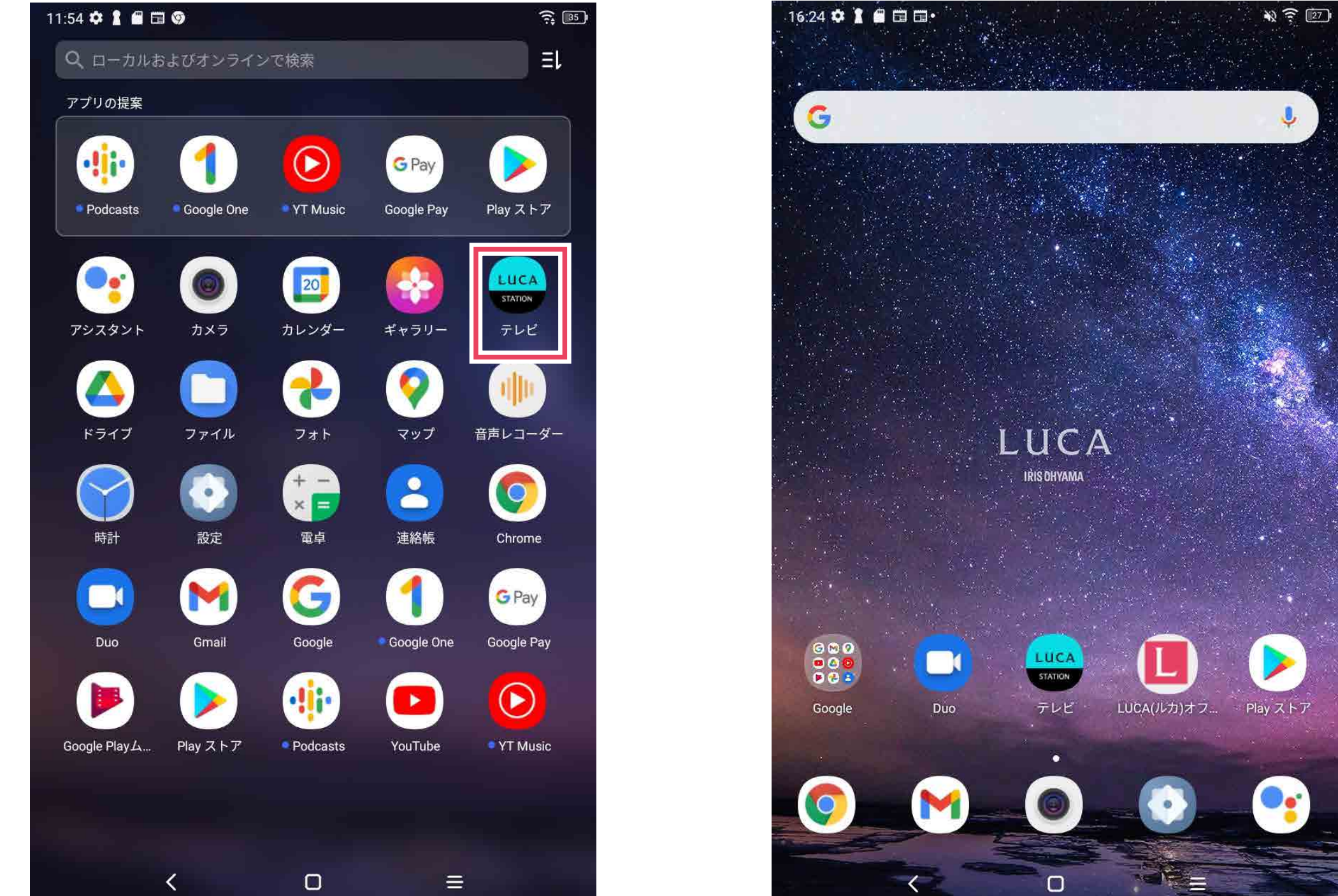

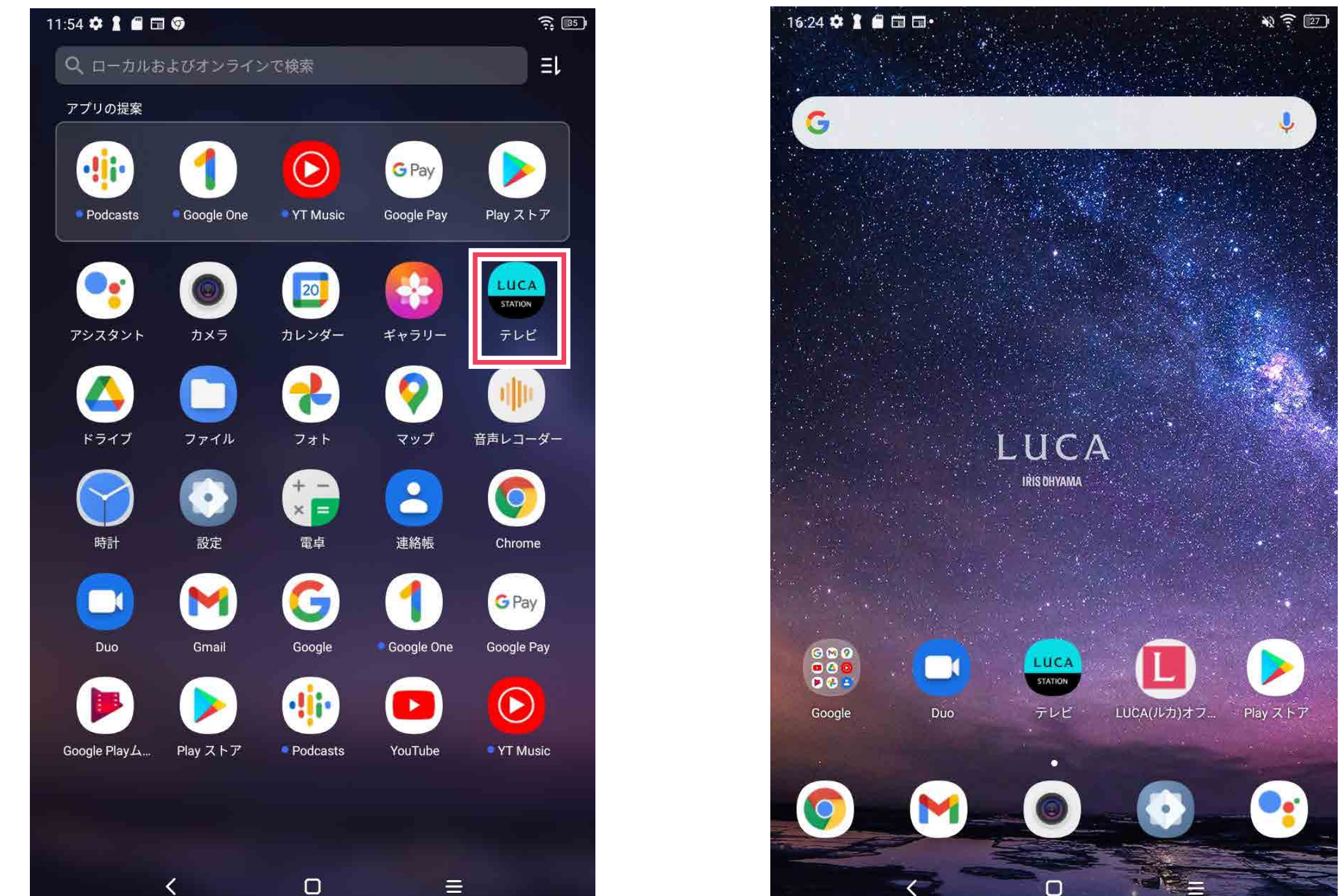

• ホーム画面から削除しても、タブレット内からは削除(アンインストール)されません。アンインストー ルしたい場合は、画面左上に表示される[アンインストール]の上にドラッグします。

アイテム(フォルダー、アプリ)を長押しして、任意の場所にドラッグします。

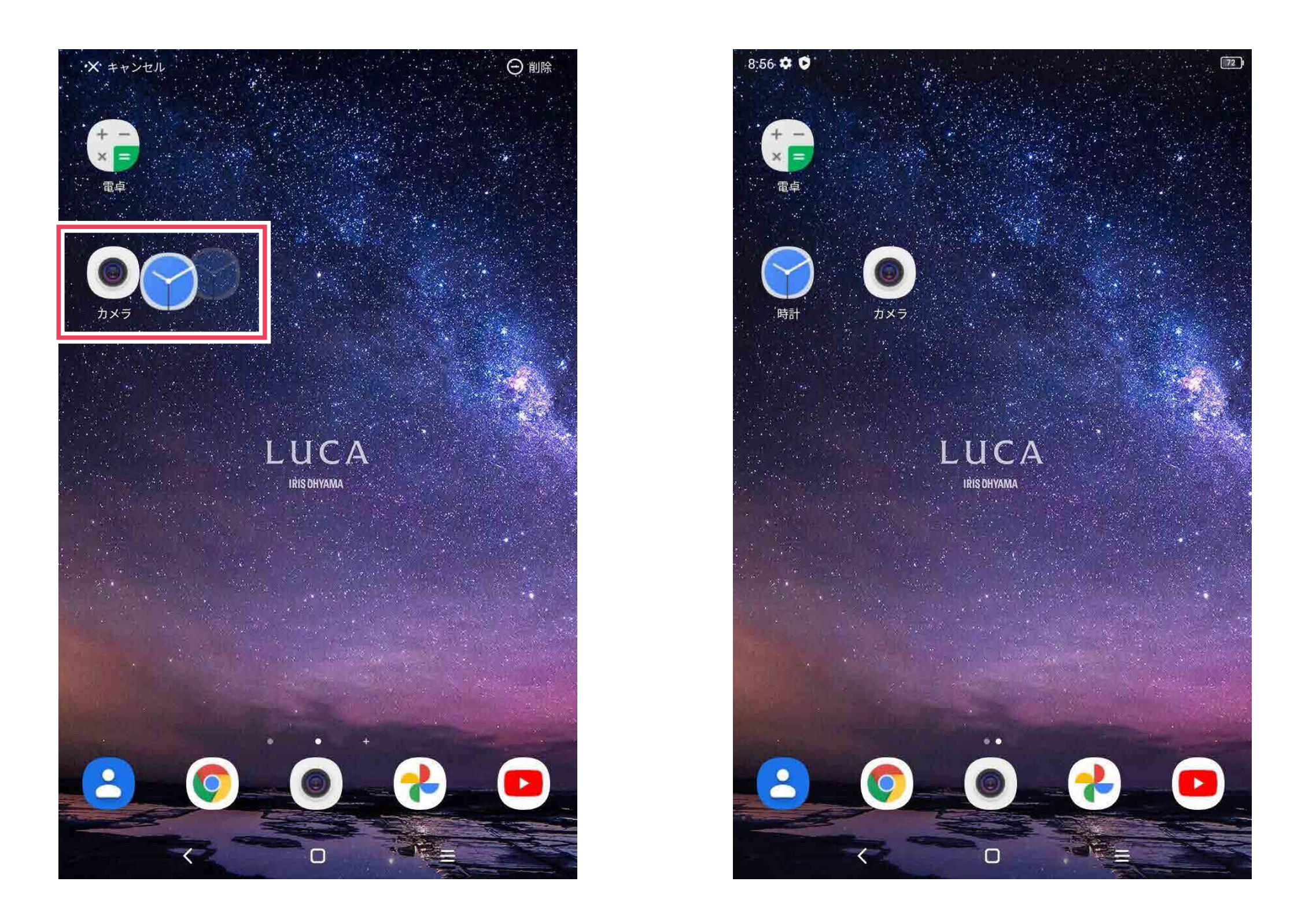

• アイテムはホーム画面とお気に入りアプリケーションエリアのどちらにも移動することができます。

• 画面の右端または左端にアイコンを移動すると、アイテムを別のページへ移動できます。

ホーム画面の空き領域を長押しして、[ウィジェット]をタップすると、すべてのウィジェットが表示され ます。追加するウィジェットをドラッグして、ホーム画面上の配置したい位置まで移動させます。

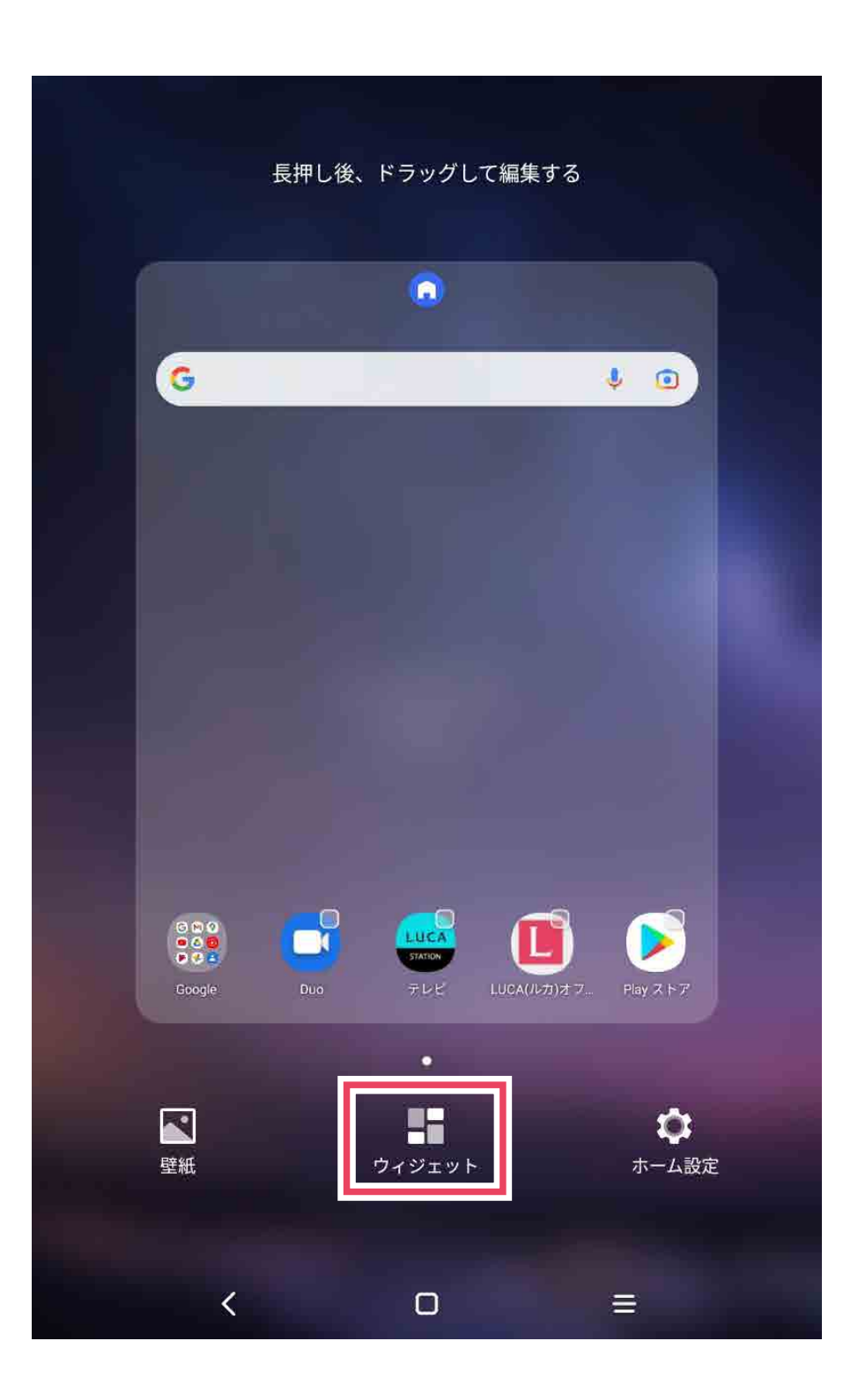

• アプリのアイコンをドラッグして別のアプリのアイコンの上に重ねると、1 つのフォルダーにまとめるこ とができます。

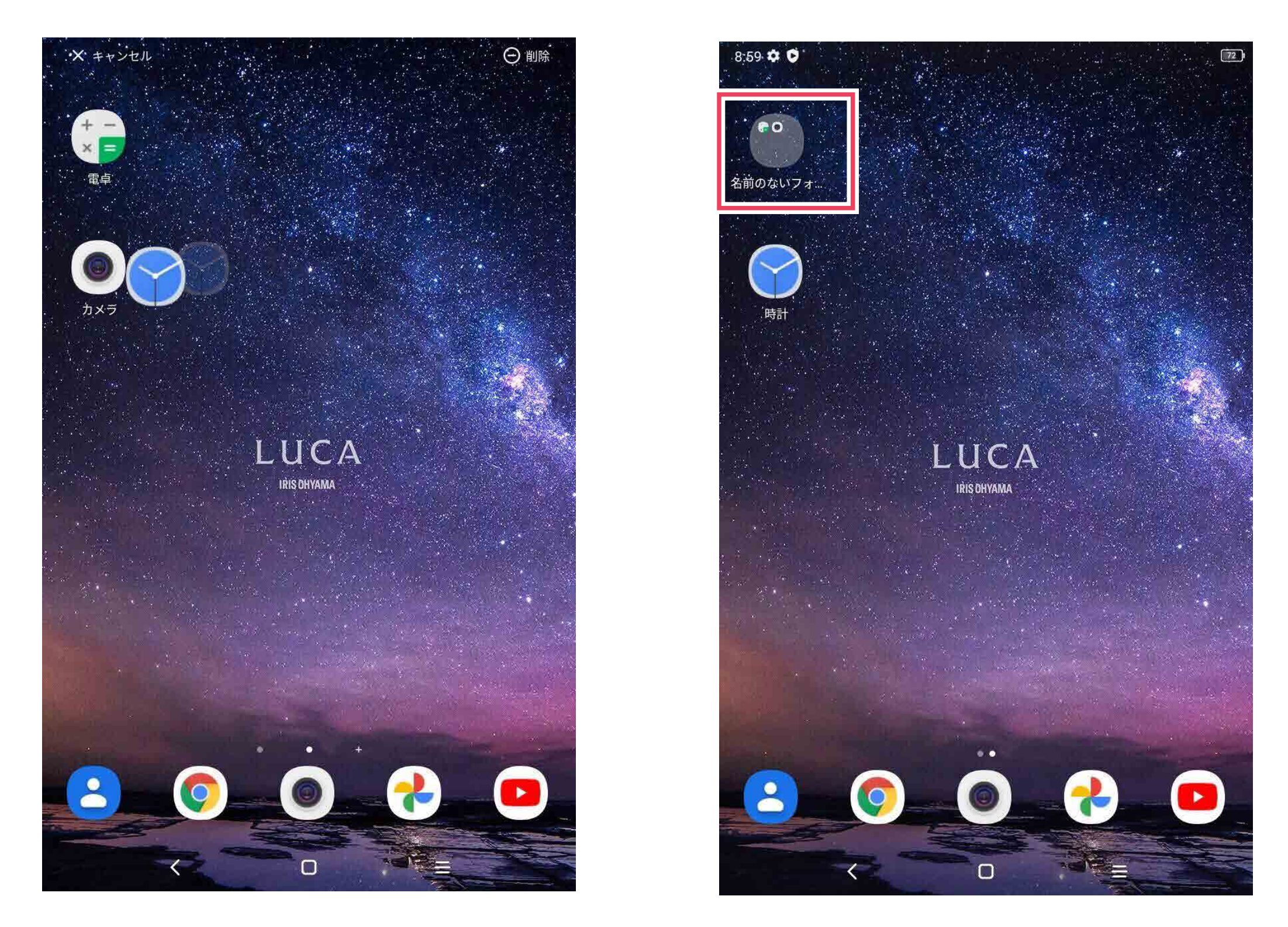

アイテム(フォルダー、アプリ、またはウィジェット)を長押しして、画面右上に表示される[削除]の上 にドラッグします。

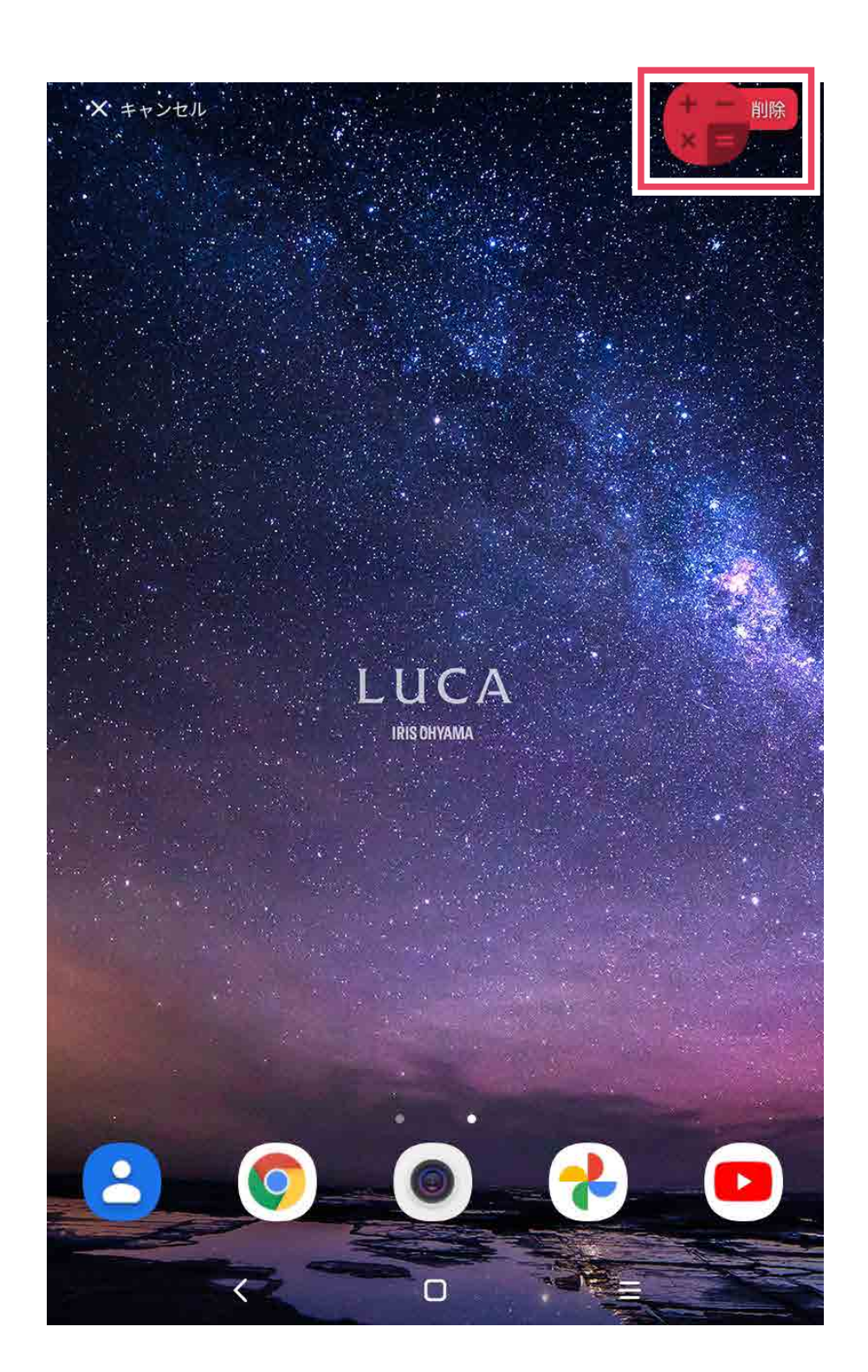

• フォルダーの名前を変更するには、フォルダーをタップして開き、フォルダーの名前をタップして新しい 名前を入力します。

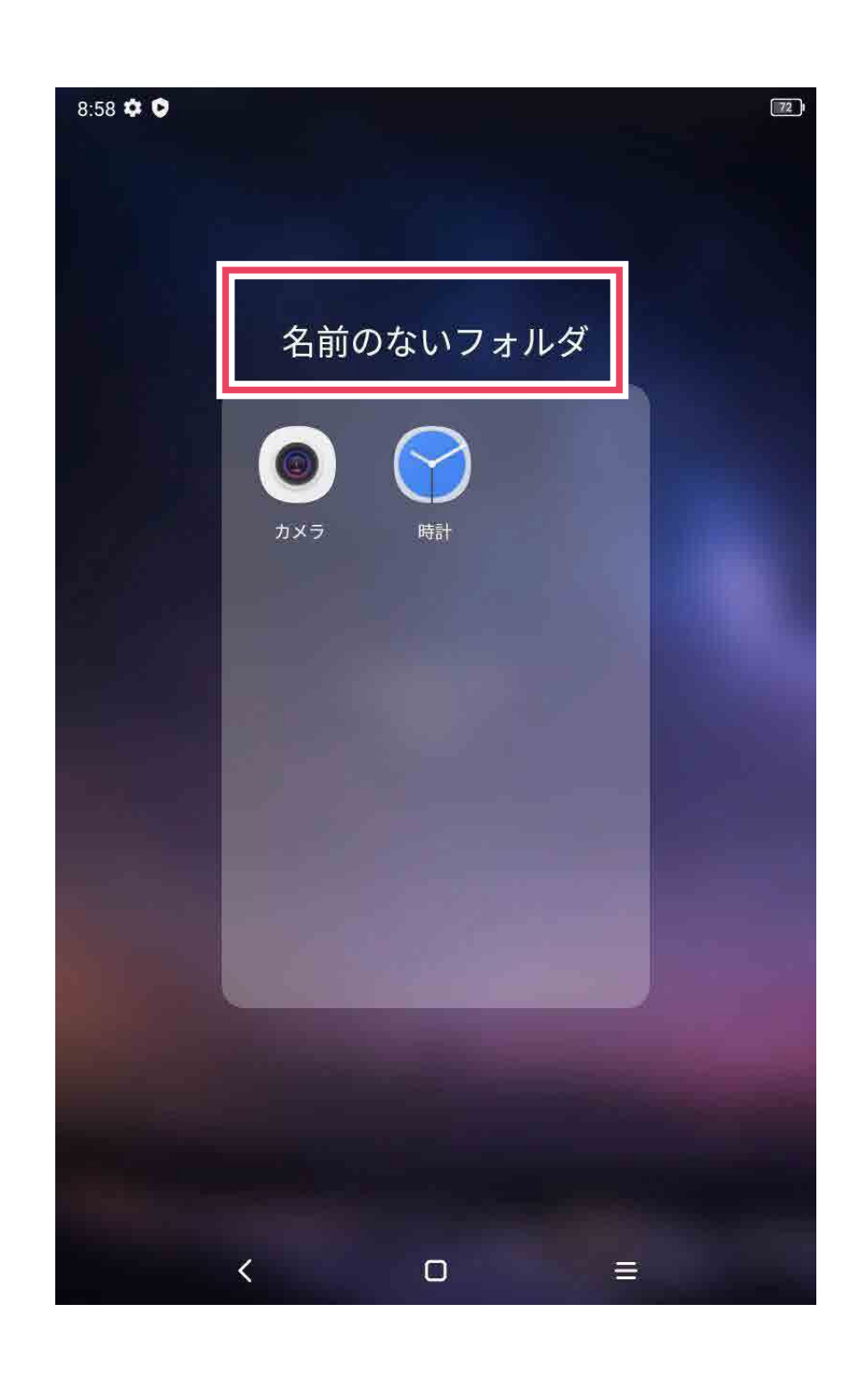

ホーム画面を上にスワイプして、アプリの一覧を表示します。[**最近使ったアプリ**]欄に直近の使用アプリ 履歴が表示されます。タップして再度使用することもできます。

• フォルダー内からアプリのアイコンを取り出したいときは、アイコンを長押しして、フォルダーの外にド ラッグします。

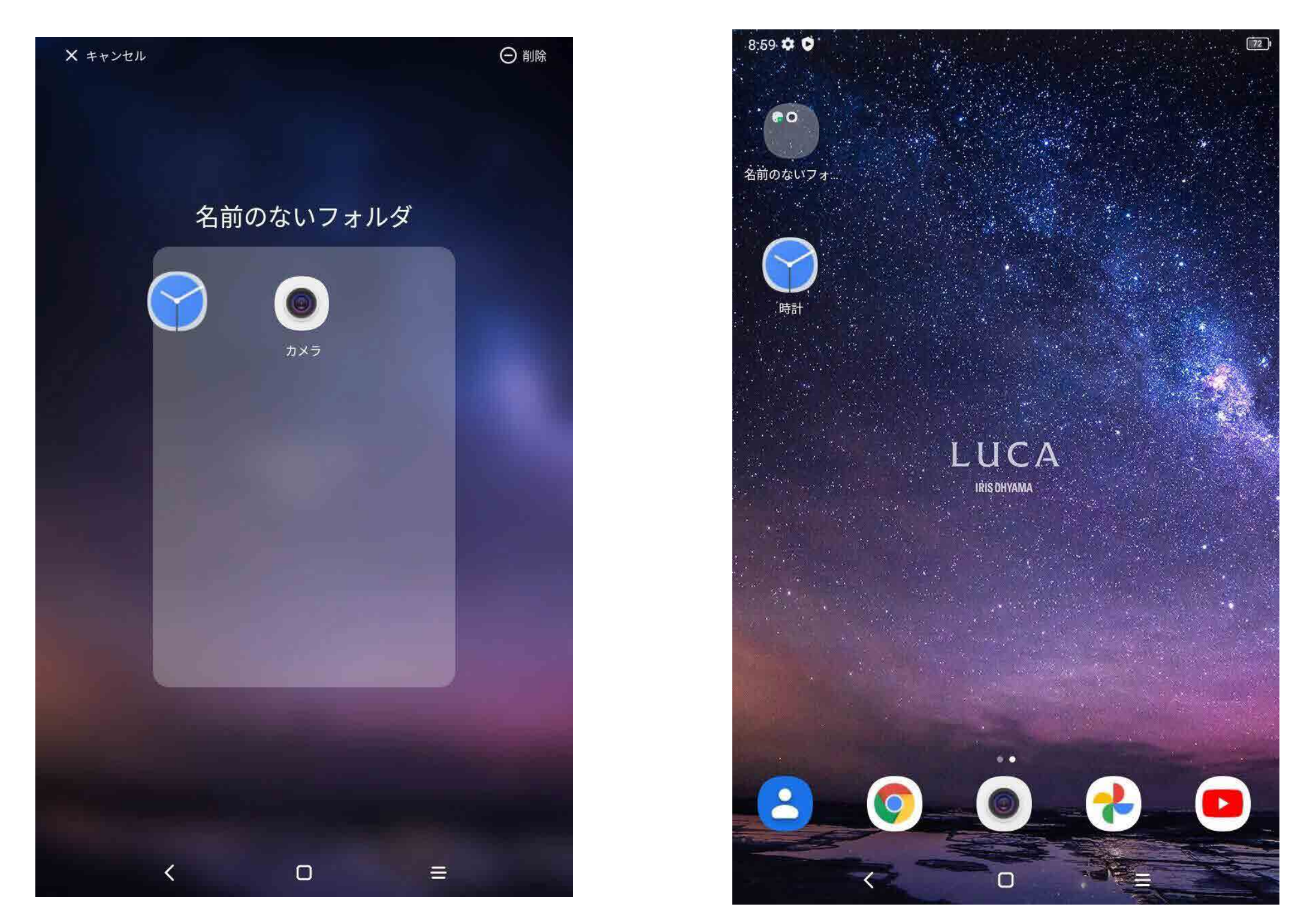

• 追加したウィジェットは、アプリと同様に再配置や削除ができます。

### 使用したアプリの履歴を見るには

### アプリを追加するには

Google Play アプリのアイコンをタップして、新しいアプリやゲームを検索してダウンロードで きます。

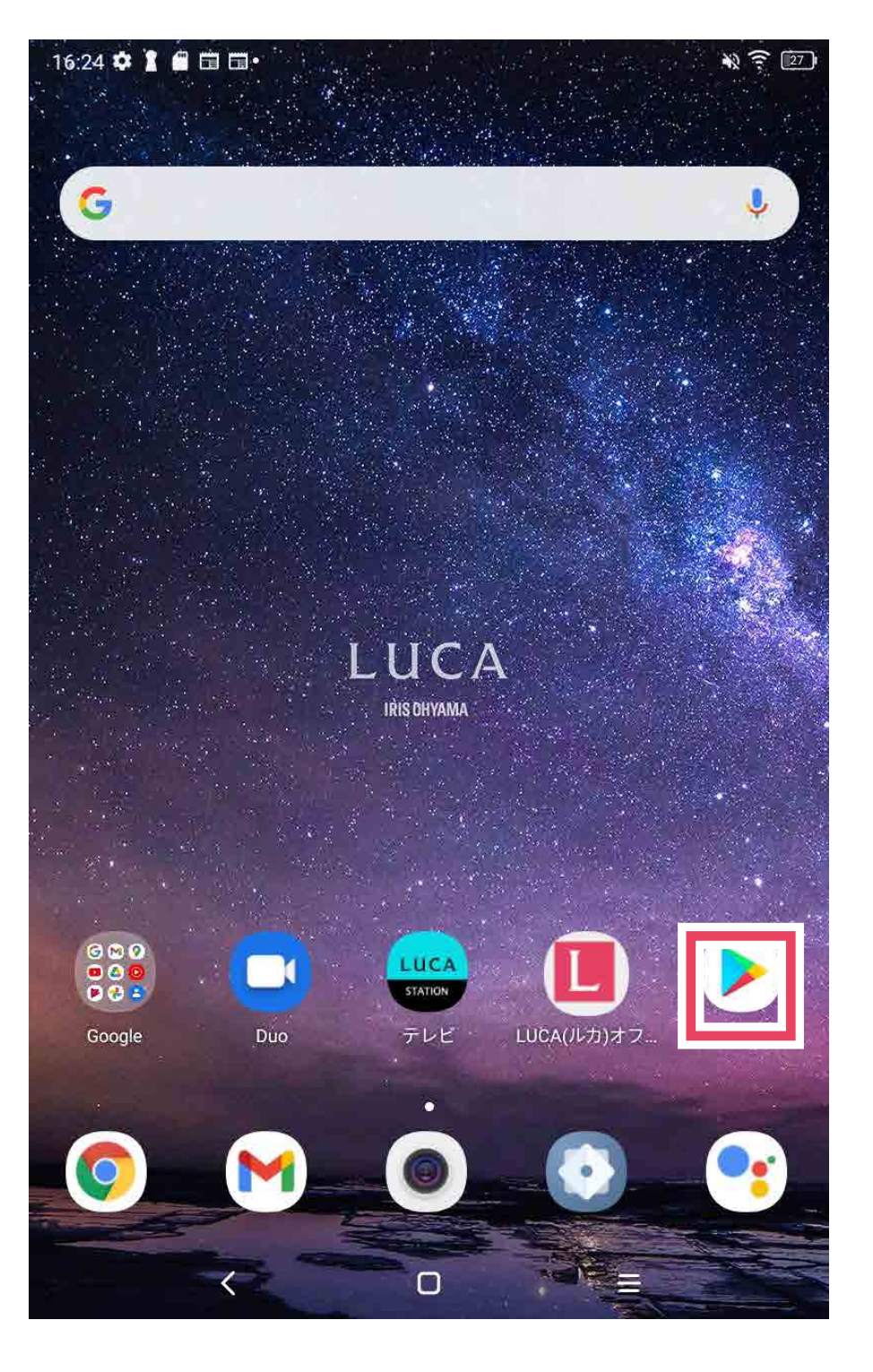

ホーム画面を左右にスワイプして、ページを切り替えられます。

### ホーム画面をカスタマイズするには

• ダウンロードしたアプリは、自動的にタブレット内にインストールされ、アプリのアイコンがホー ム画面の 2 ページめに追加されます。

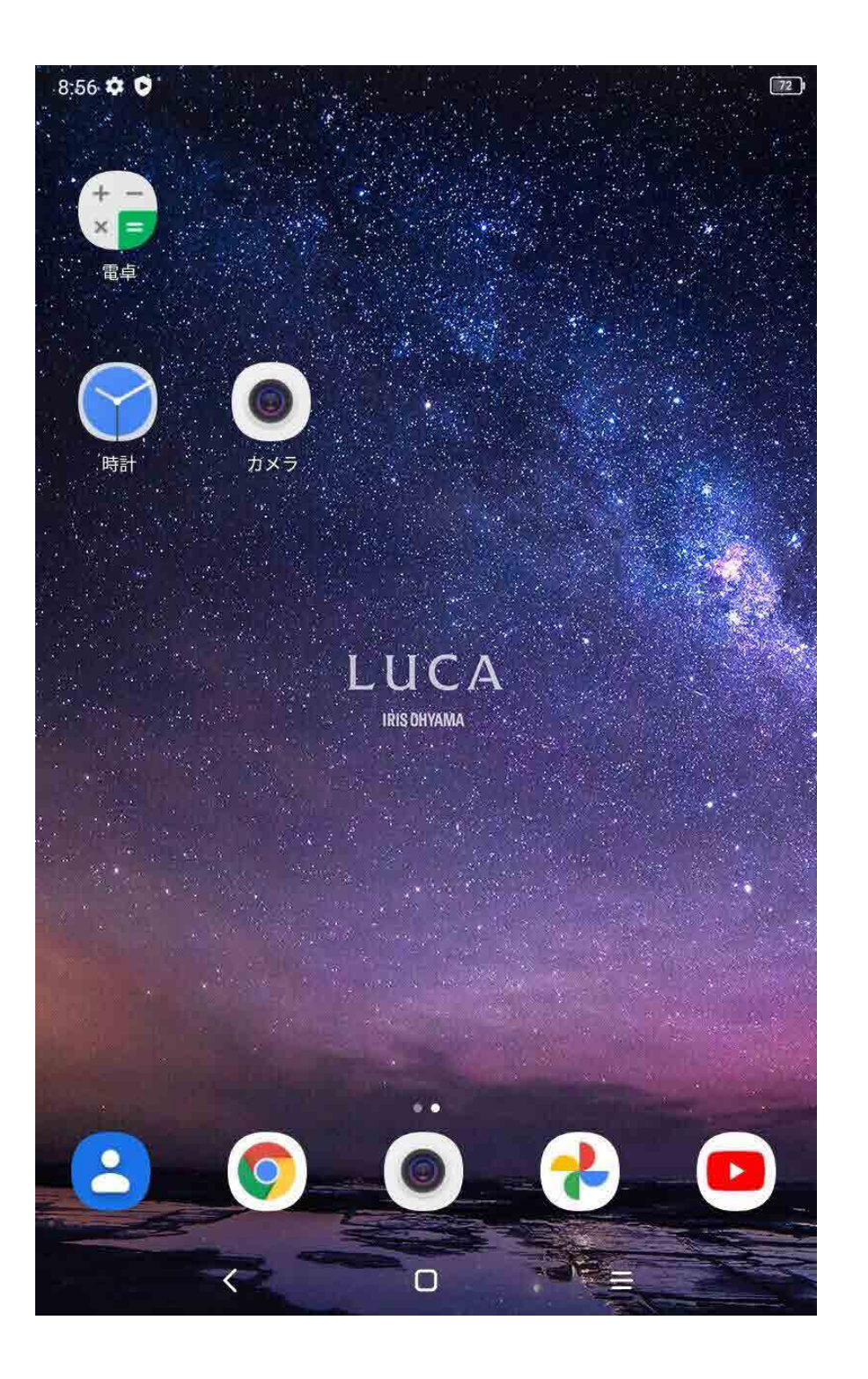

補足

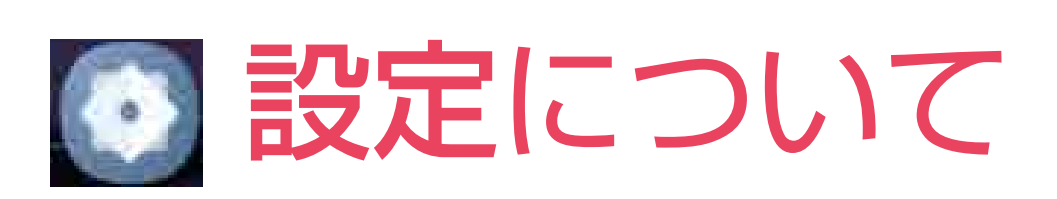

### ネットワークとインターネット

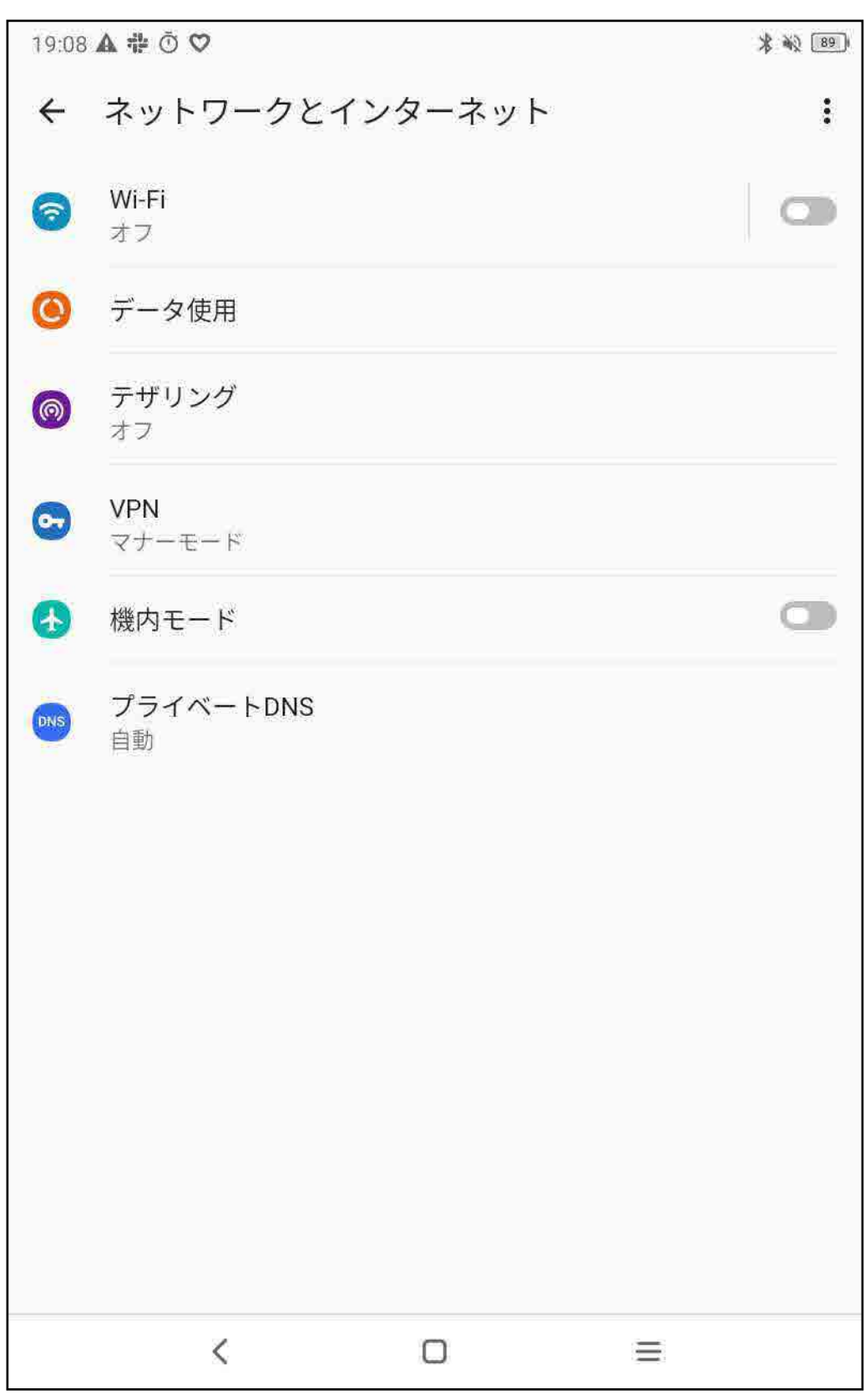

#### Wi-Fi

### Bluetooth®機能と端末の接続

#### Bluetooth<sup>®</sup>機能

# ディスプレイ

### 音

#### 高度な機能

### スマートマネージャ

### セキュリティ

- Wi-Fi を有効にしてワイヤレスネットワークに接続するには
	- *1.* オン / オフスイッチをタップして、Wi-Fi を有効にする • Wi-Fi が有効になると、検出された Wi-Fi ネットワークの一覧が表示されます。
	- *2.* 接続する Wi-Fi ネットワークをタップする

本製品がワイヤレスネットワークの圏内にあるときは、インターネットに接続できます。

- *3.* 設定が完了したら[接続]をタップする
- Wi-Fi ネットワークを追加するには Wi-Fi を有効にする場合、必要に応じて新たな Wi-Fi ネットワークを追加できます。
	- **1. [ネットワークの追加**] をタップする
	- *2.* ネットワーク名と必要なネットワーク情報を入力する
	- **3. [保存**] をタップする
- ネットワークへの接続を切断するには 以下の手順で、使用しなくなったネットワークへの自動接続を解除します。 *1.* Wi-Fi を有効にする
	- *2.* Wi-Fi 画面で、保存されたネットワークの名前をタップする
	- <u>3</u>. 開いたダイアログで[**切断**]をタップする

• 選択したネットワークが保護されている場合は、パスワードなどの認証情報を入力することが求め られます。

ネットワークを暗号化し、安全にインターネット接続するための専用回線(プロファイル)を作成 できます。「+」をタップして、プロファイル名、接続タイプ、ユーザー名、パスワードなどを設定すると、 VPN プロファイルを追加できます。

使用する DNS サーバを設定できます。[プライベート DNS プロバイダーホスト名] をタップし、 DNS プロバイダーのホスト名を入力すると、指定した DNS サーバを使用できます。

Bluetooth®機能は、データの交換や様々な用途で他のデバイスへの接続に使用できる近距離無線 通信技術です。

■ Bluetooth®機能を有効にするには オン/オフスイッチをタップして、Bluetooth®機能を有効にします。お使いのデバイス名、およびその他の 使用可能なデバイスが画面に表示されます。

#### ■ 端末の名前を変更するには

**1. [端末名**] をタップする

データ使用

Wi-Fi のデータ使用量を確認できます。すべてのアプリのデータ使用量を確認し、選択した期間の使 用量を表示できます。

テザリング

Bluetooth®機能を経由して、本製品と他のタブレット / スマートフォンとのインターネット接続の 共有を設定できます。

#### VPN

#### 機内モード

機内モードを有効にして、Wi-Fi や Bluetooth®機能など、すべてのワイヤレス接続を同時に無効に します。

有効にすると、印刷サービスを使用できます。既定の印刷サービスのほか、[サービスの追加]で印刷サー ビスを追加して選択することもできます。

#### プライベート DNS

- 画面ロックを設定するには
	- [画面をロック]をタップします。
	- ロックの解除方法をスワイプ、パターン、PIN、パスワードから選べます。

*2.* 任意の名前を入力する

**3. [名前を変更]** をタップして確定する

■ デバイスとペアリング / 接続するには

デバイスとデータを交換するには、Bluetooth®機能を有効にして、本製品と対象のデバイスをペアリ ングする必要があります。

*1.* 「+ 新規端末をペアリングします」をタップする

内部ストレージの全容量と使用状況が確認できます。また、[空き容量を増やす]をタップして、使用して いないアプリなどの一覧から削除するファイルを選択できます。

- メール、および他のサポートされているアカウントの追加、削除、管理を行います。
- すべてのアプリがユーザーデータを自動的に同期できるようにも設定できます。
- •「アカウントの追加]をタップして、選択したアプリにアカウントを追加できます。

*2.* 検出されたデバイス名の一覧から、ペアリングしたいデバイスをタップする

<u>3</u>. 表示されたダイアログで、[**ペア設定する**] をタップする

• ペアリングが成功すると、本製品とデバイスが自動で接続されます。

■ デバイスとのペアリングを解除するには

*1.* デバイス名の横にある をタップする

2. [切断] をタップする

### メディア出力

この機能を有効にすると、Wi-Fi を介してテレビなどの動画再生対応機器と接続し、本製品のコンテンツ を出力できます。

本製品のソフトウェアを更新できます。システムを更新するには、[**アップデートの確認**] をタップします。 アップデートが終了すると、お使いのタブレットのソフトウェアは最新バージョンになります。

•オン / オフスイッチをタップしてオンにし、接続する端末名をタップして接続します。

• この機能を使用するには、本製品を Wi-Fi ネットワークに接続する必要があります。

#### USB

USB ケーブルで本製品とパソコンを接続し、本製品の内部ストレージとパソコン間でファイルを転送でき ます。

[ファイルの転送]:様々なファイルを転送できます。

「写真 (PTP) の転送]:画像ファイルのみを転送できます。

### プリント中

[ 設定]には、タブレットの様々な機能を変更できるメニューがカテゴリ別に用意されています。 画面構成、操作方法などは予告なく変更することがあります。あらかじめご了承ください。

画面の明るさ、壁紙、画面が消灯するまでの時間、フォントサイズなどを調整できます。

通知音などその他のオーディオ設定を調整できます。

#### システムナビゲーション

ホーム画面下部にある「戻る」ボタン、「ホーム」ボタン、「最近使ったアプリ」ボタンのレイアウトを 変更したり、画面操作のチュートリアルを確認できます。

#### Func ショートカット

Func ショートカットを設定できます。

#### ジェスチャ

操作を便利に素早く実行できるジェスチャーを設定できます。

自動スキャンによるデータ使用の最適化、およびバッテリーレベルの維持でストレージを管理し、セキュ リティの脅威から保護して本製品を最適な状態で機能させます。手動で設定したり、設定の最適化をした りすることができます。

本製品のセキュリティに関する様々な設定を行えます。

• 解除方法を選ぶと画面ロックが設定されます。電源ボタンを押してディスプレイを点灯させたときに、 設定した方法でロックの解除が必要になります。

### Google

### ユーザー補助

# システム

#### 現在地情報

### 公開設定

# アプリ

# SDカードと端末容量

# アカウント

アプリを使用中、本製品の位置情報にアクセスできるようにするかを設定できます。

プライバシーを保護するために、位置情報などへのアクセスを許可するかどうかをアプリごとに設定できま す。パスワード入力時に入力中の文字を表示するかを設定したり、Google に保存するアクティビティや情 報を選択したりすることもできます。

本製品にインストールされている各アプリの詳細を表示して、データ使用量を管理したり、アプリを強制的 に停止したりできます。また、[**許可マネージャ**] で、アプリごとに位置情報やカメラへのアクセスなどの様々 な権限を付与することができます。

# Digital Wellbeing と保護者による使用制限

ロック解除の頻度や各アプリの使用時間など、本製品の使用状況を確認でき、使用習慣改善のための情報と して利用できます。また、未成年の使用者向けに、保護者が本製品の使用制限を設定することもできます。

Google アカウントの管理ができます。また、このデバイス上にあるサービスの設定変更が行えます。

本製品の操作に関して、様々な機能の設定ができます。

### タブレット情報

シリアル番号、法的情報、型番、バージョン、ビルド番号などの情報が表示されます。

### システムアップデート

### 言語と入力

言語、仮想キーボード、スペルチェッカー設定、自動入力サービスの設定、ユーザー辞書などを設定でき ます。

#### 日付と時刻

日時情報をネットワークから自動で取得するか手動で設定するかの変更、タイムゾーンの選択、時刻の表 示方法の設定ができます。

#### バックアップ

本製品の設定やアプリのデータを Google ドライブにバックアップすることができます。端末を交換し た場合、Google アカウントにログインすることで、バックアップした設定やデータが新しい端末に復元 されます。

#### リセット

ネットワーク(Wi-Fi と Bluetooth®機能)、アプリの基本設定、及び、すべてのデータの初期化ができます。

#### 規制および安全性

製品情報を表示します。

ステータスバー

ステータスバーの設定ができます。

画面の明るさ

画面の明るさを調整できます。

#### ダークモード

夜間モードの設定ができます。ON にすると薄明りの下でも見やすくなります。

#### アイコンフォートモード

ブルーライトを除去してディスプレイの色温度を調整し、眼精疲労を低減します。

#### 読書モード

ブルーライトを除去して、ディスプレイの色温度を調整することで眼精疲労を低減します。

#### 画面の向き

画面の向きを変更できます。

スリープ

操作しない状態でディスプレイが OFF になる時間を設定できます。

フォントサイズ

フォントのサイズを変更できます。

スクリーンセーバー

スクリーンセーバーの設定ができます。

#### アンビエント表示

アンビエント表示の設定ができます。

# アプリについて

本製品には様々なアプリがプリインストールされています。機能の詳細や使いかたについては、関連する Web サイトまたは各アプリのヘルプを参照してください。

# こまったときは

よくあるトラブルについて、代表的な例と原因 / 処置を紹介します。ここに挙げた処置で解決しない場合は、 アイリスコールにご連絡ください。ただし、保証対象外になりますので、ご了承ください。

#### お願い  $\bf (i)$

• タブレットのパフォーマンスを高めるために、不要なファイル、アプリを削除してください。 • タブレットのソフトウェアは常に最新のバージョンにしてお使いください。ソフトウェアの更新は、 [ 設定]>[システム]>[システムアップデート]で行えます。

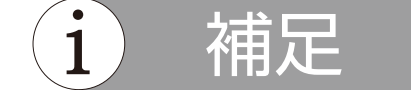

• [3 設定] > [システム] > [リセット] > [データの初期化] で、タブレットをリセット(工場出荷時 の状態に初期化)できます。リセットすると、タブレットのデータがすべて失われます。リセットの前に、 データをバックアップすることを強くおすすめします。

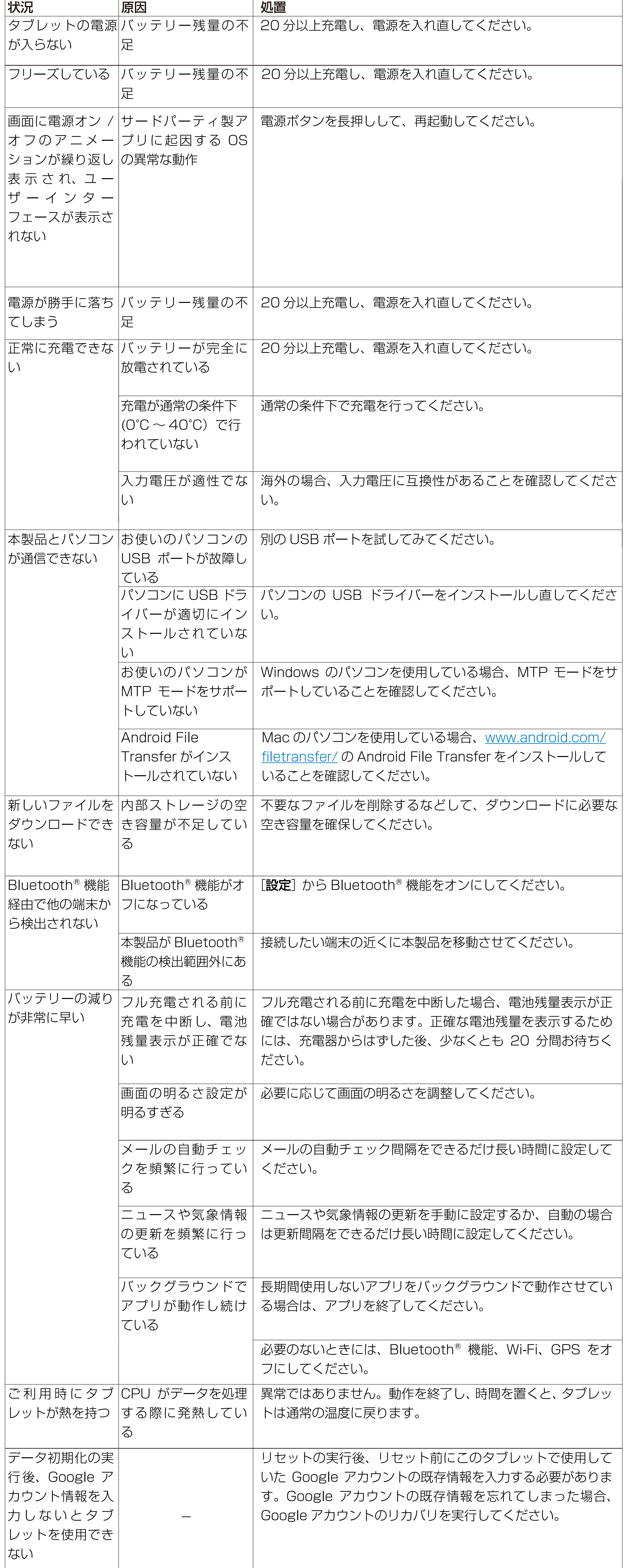

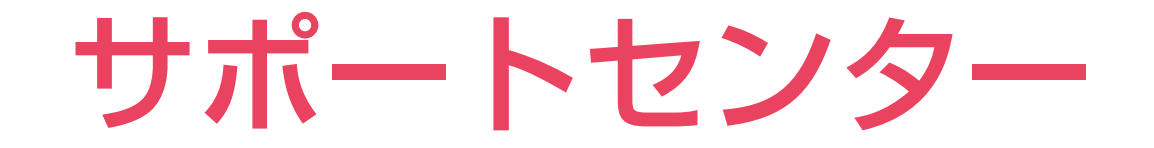

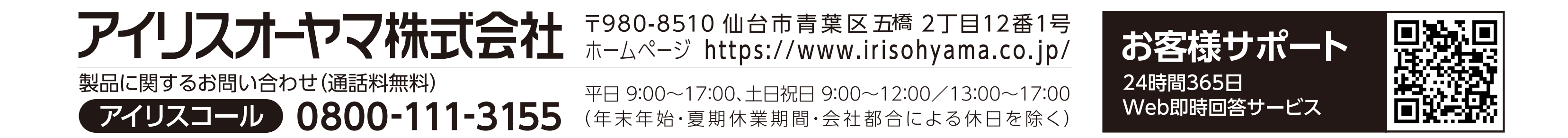

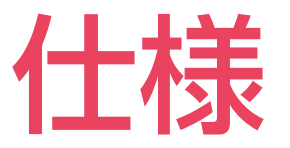

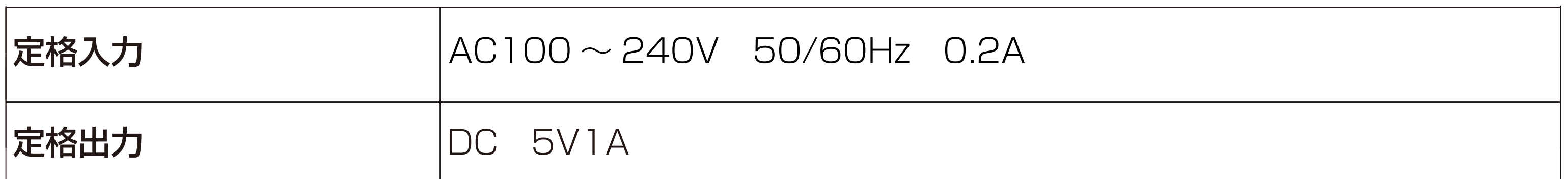

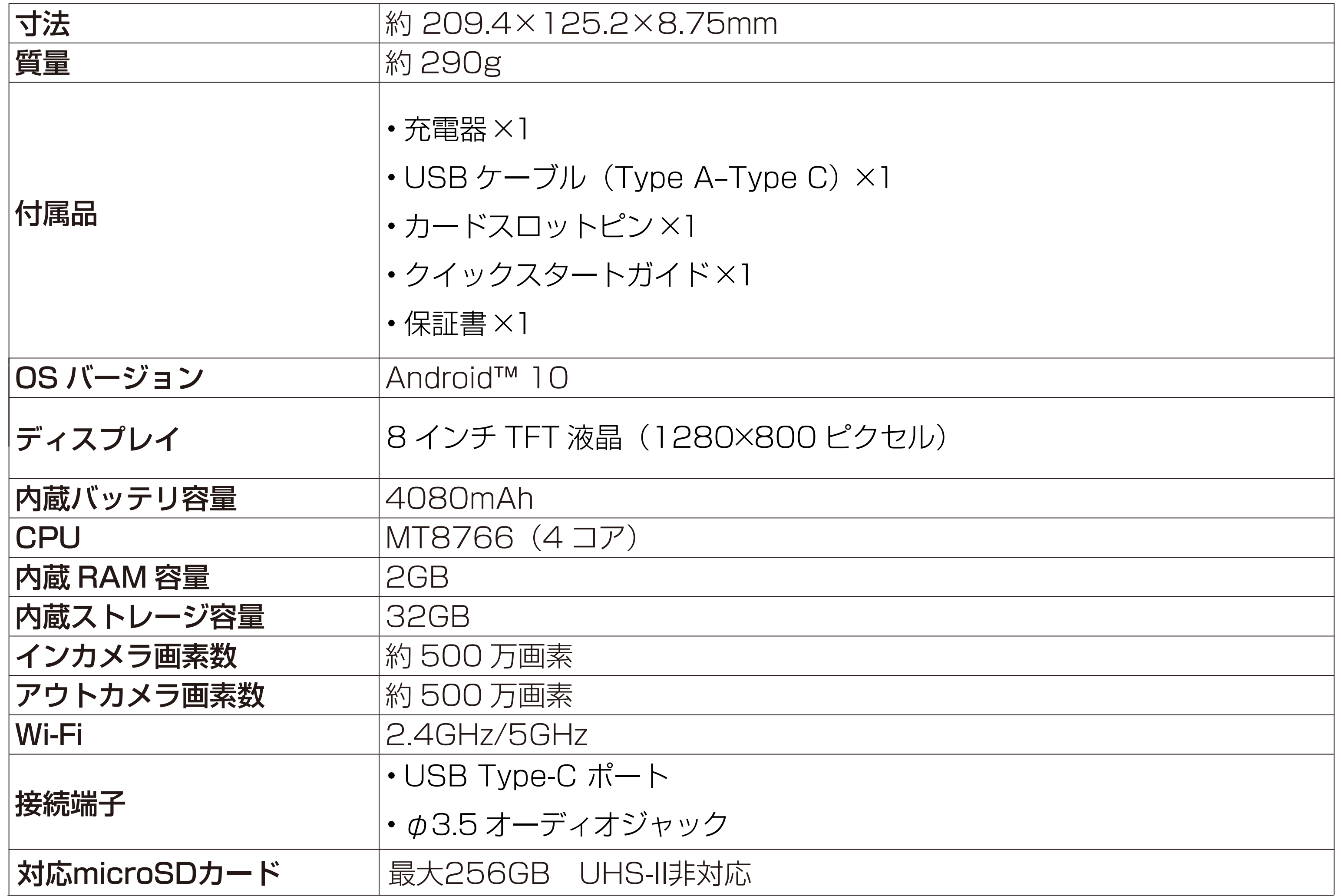

#### 充電器

#### タブレット本体

- Google、Android、Google Play、Google Assistantは Google LLC の商標または登録商標です。
- Bluetooth®は、Bluetooth SIG, Inc. の商標または登録商標です。
- Macは、米国および他の国々で登録されたApple Inc.の商標です。
- Windows ®は、米国 Microsoft Corporation の米国およびその他の国における登録商標です。
- Windows <sup>®</sup> の正式名称は、Microsoft <sup>®</sup> Windows <sup>®</sup> Operating System です。
- その他、記載されている各種名称、会社名、商品名などは各社の商標または登録商標です。

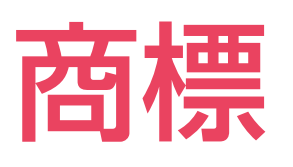